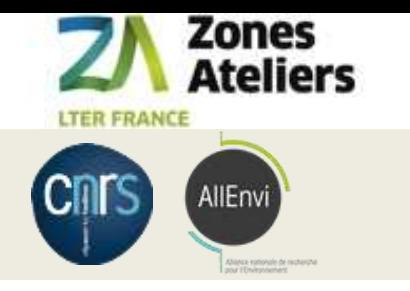

## QR code Vers la traçabilité des données associées aux échantillons

## **Organisation de la gestion d'échantillons**

## Janvier 2016 – Septembre 2018

## Financement : Réseau des Zones Ateliers - SOERE

22 janvier 2018, ZA Armorique, RENNES 24 janvier 2018, ZA Brest Iroise, BREST 31 janvier 2018, ZA Alpes, GRENOBLE Avril 2018, ZAEU Strasbourg Mai 2018, ZAPVS Chizé Juin 2018, ZAL Tours **19 septembre 2018, Atelier RZA, LA ROCHELLE**

Christine Plumejeaud-Perreau, Laboratoire Littoral Environnement et Sociétés, CNRS & Université de la Rochelle

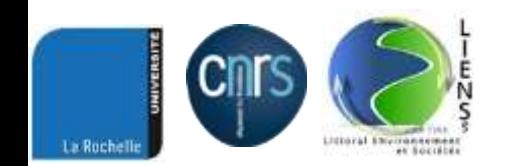

### Organisation de la gestion d'échantillons – septembre 2018 1/23

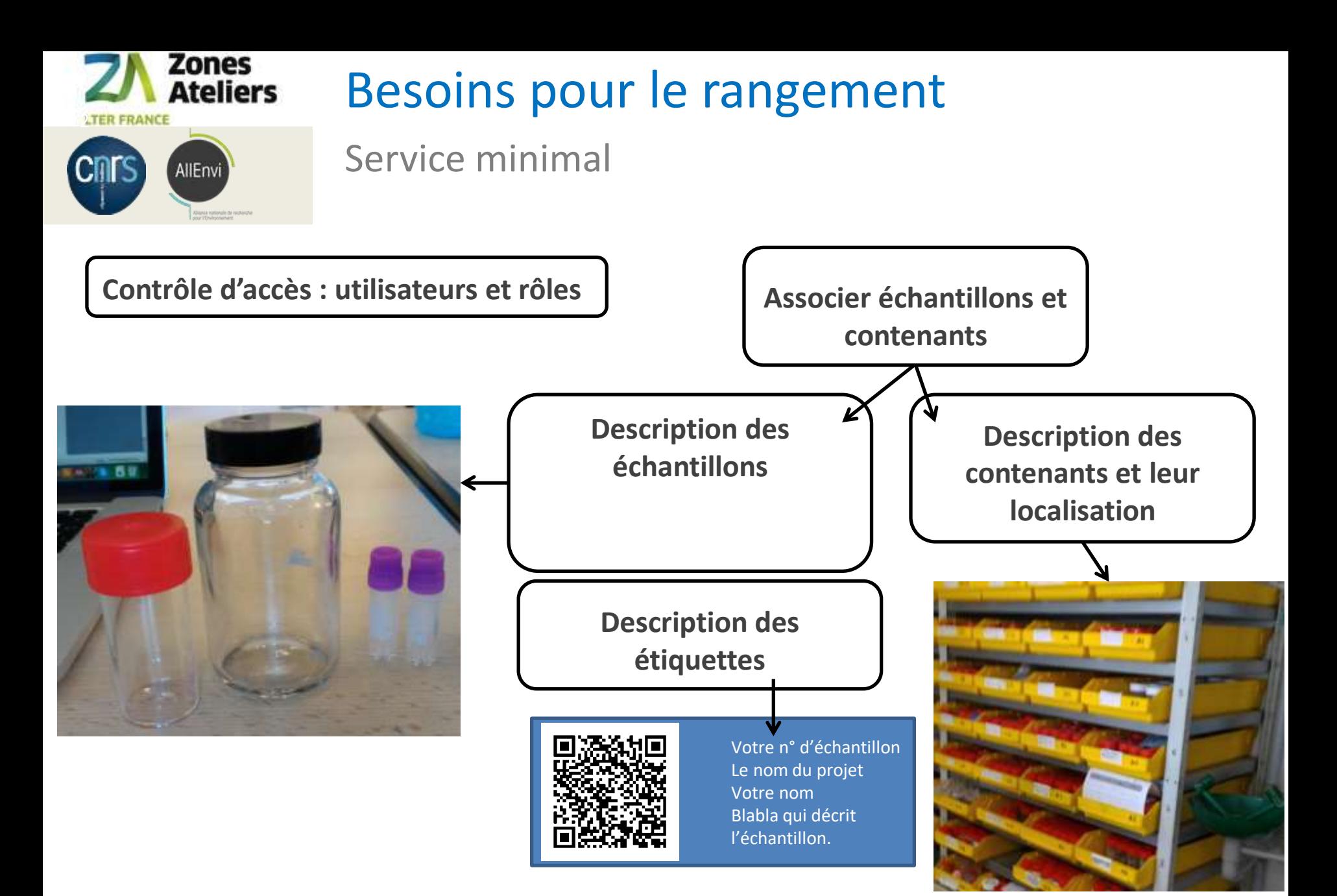

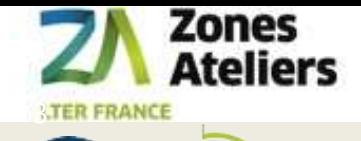

AllEnvi

**CNTS** 

## Logiciels

## Etat de l'art

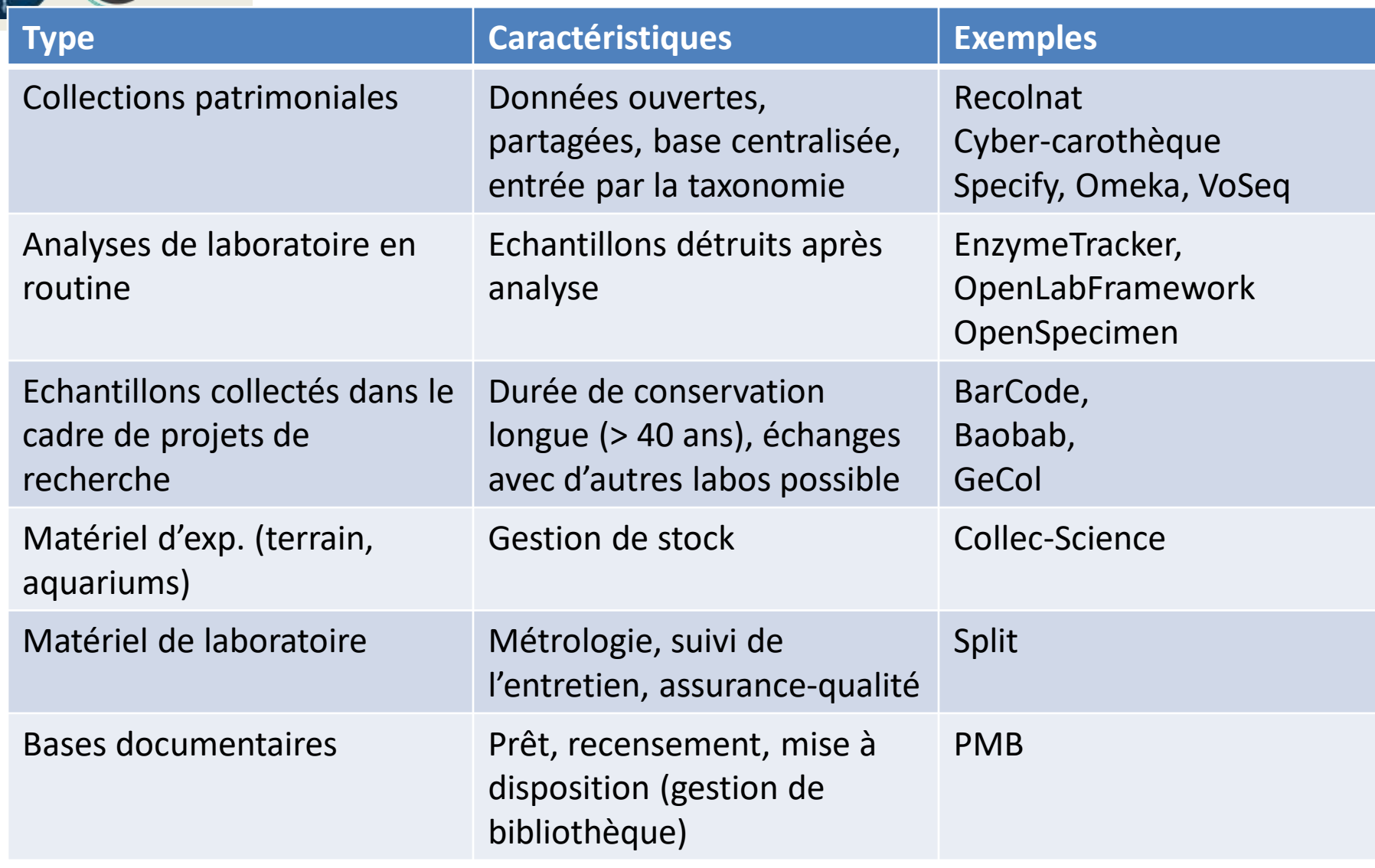

Organisation de la gestion d'échantillons – septembre 2018 **1998** 3/23

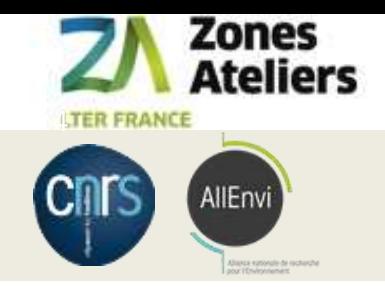

## Adaptation de COLLEC-SCIENCE

Viser la souplesse du modèle de données

## Utilisation de JSON + modèle relationnel : noSQL

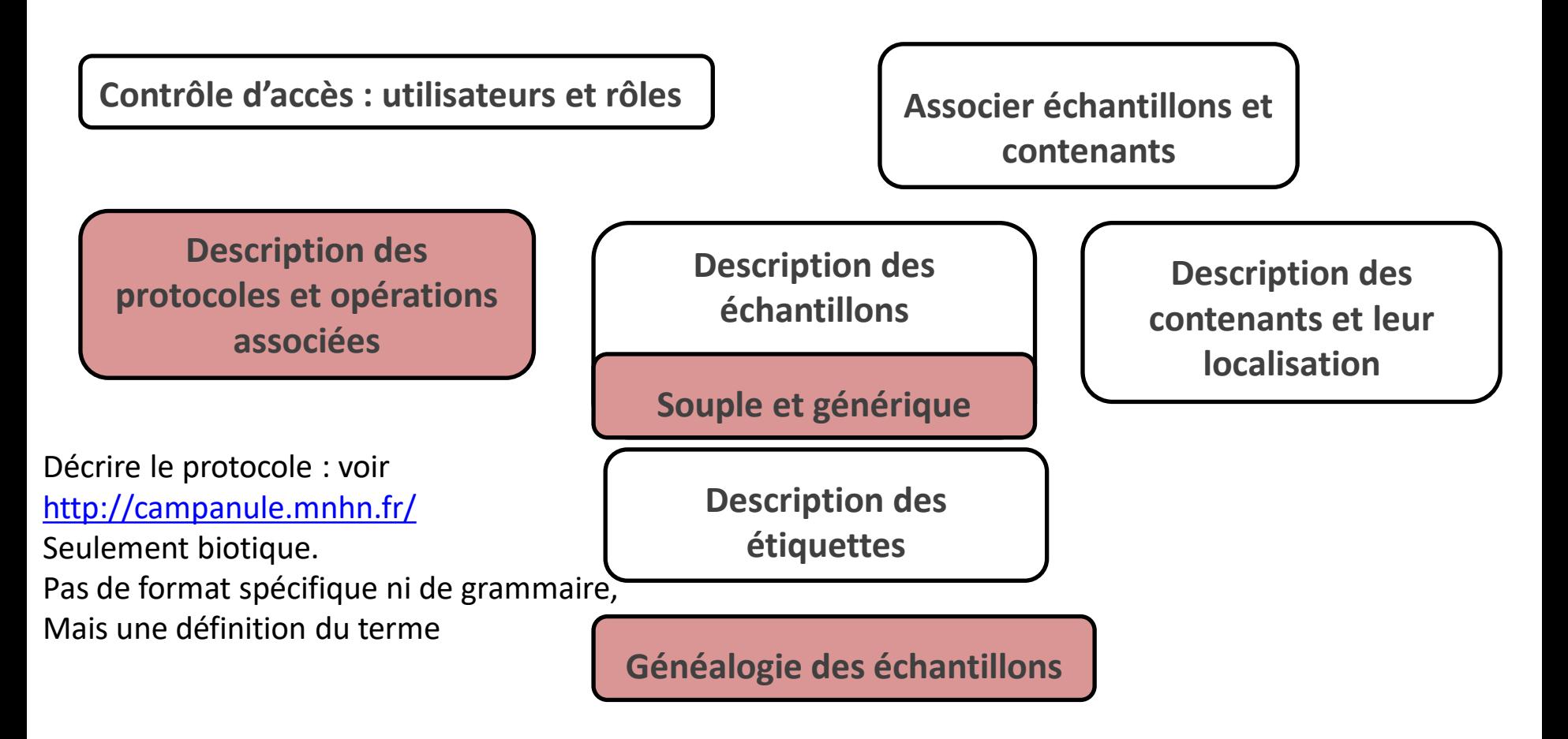

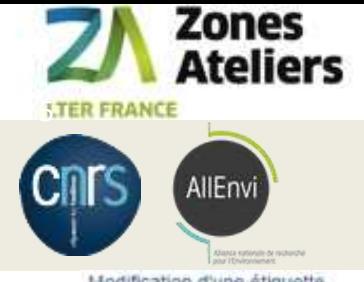

# Particularités de COLLEC

## Encodage en JSON des informations dans le QRcode

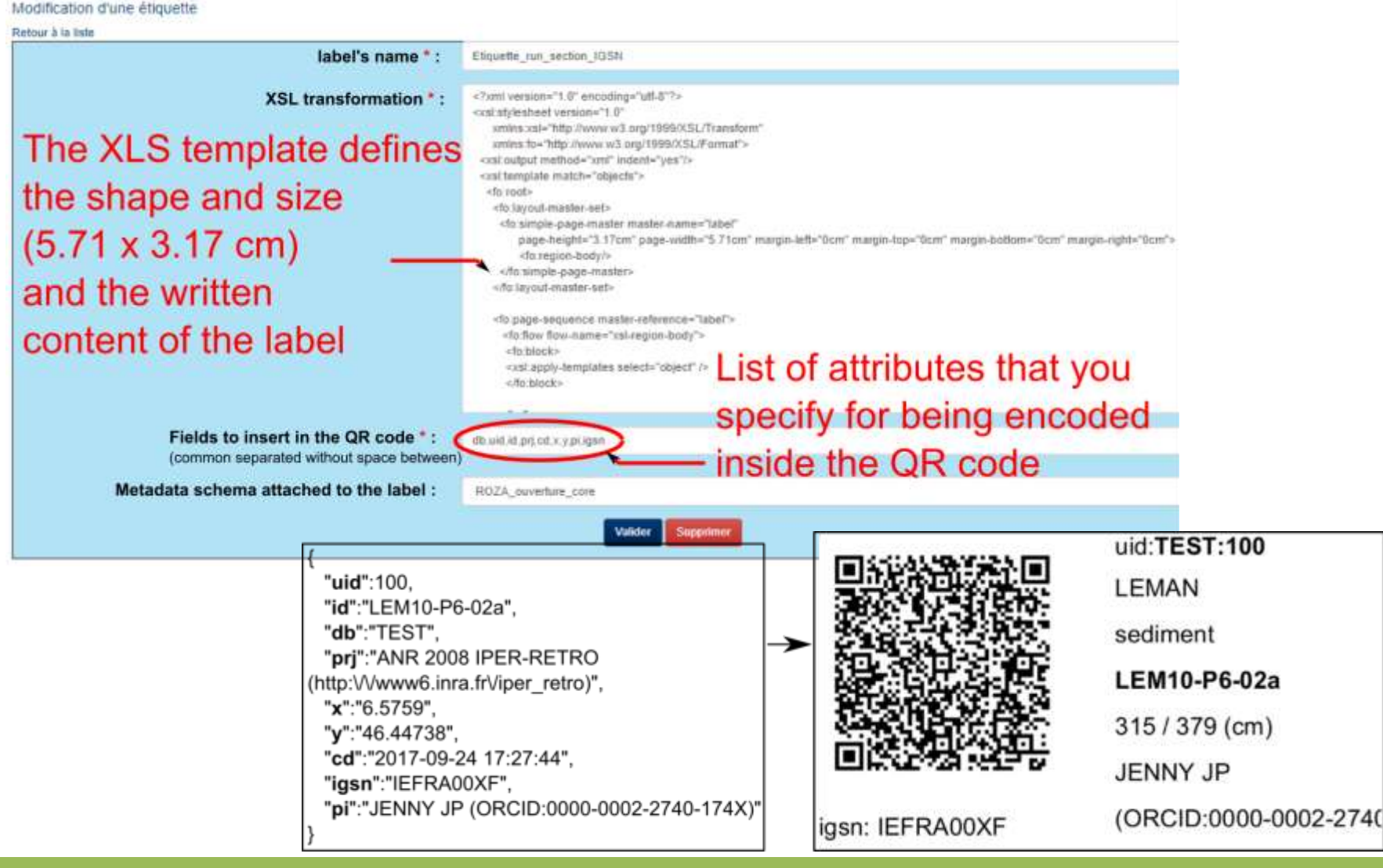

#### Organisation de la gestion d'échantillons – septembre 2018

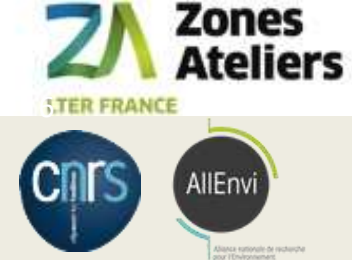

## Fonctionnalités de COLLEC-SCIENCE

### Progrès depuis 2016

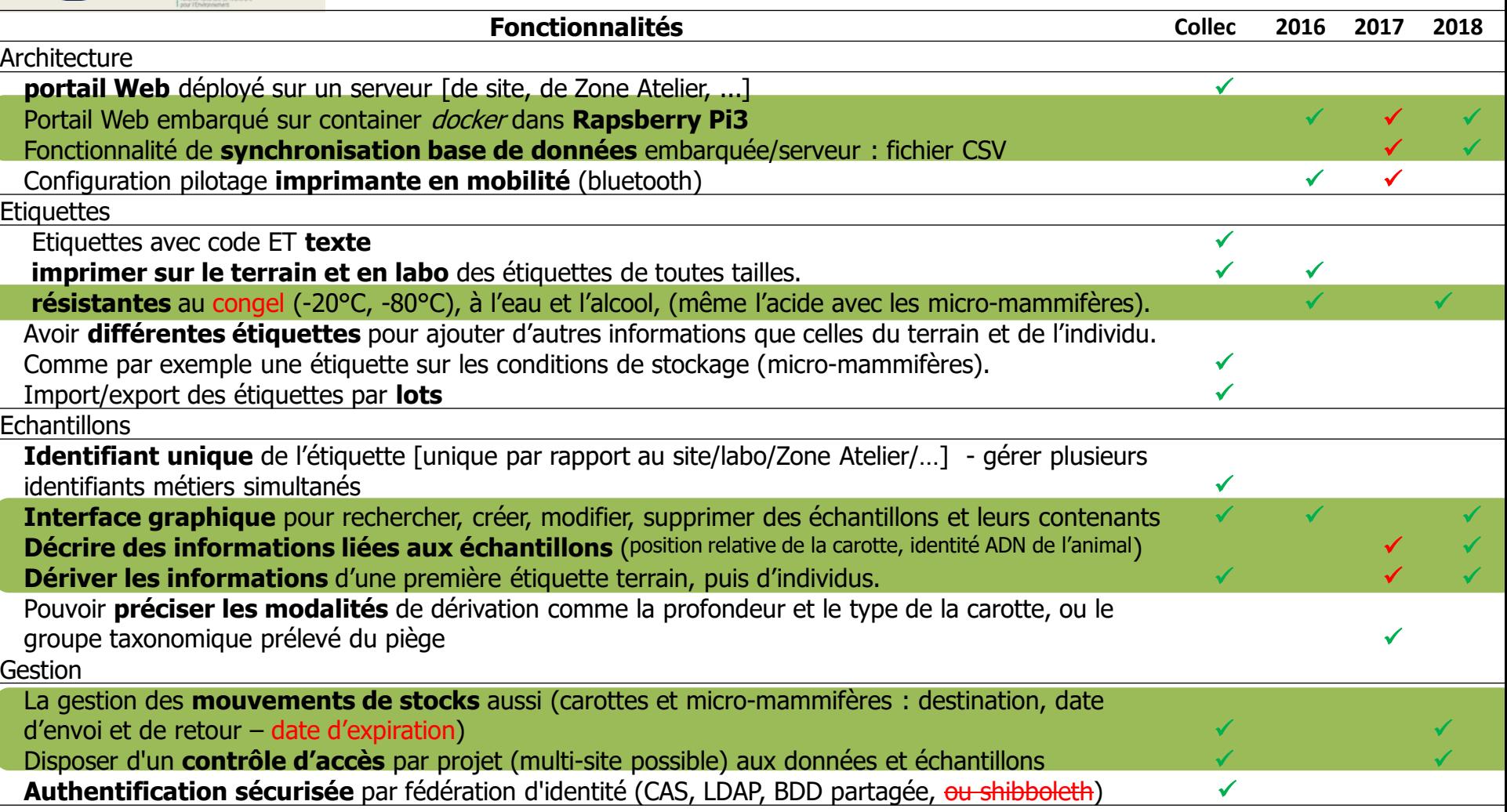

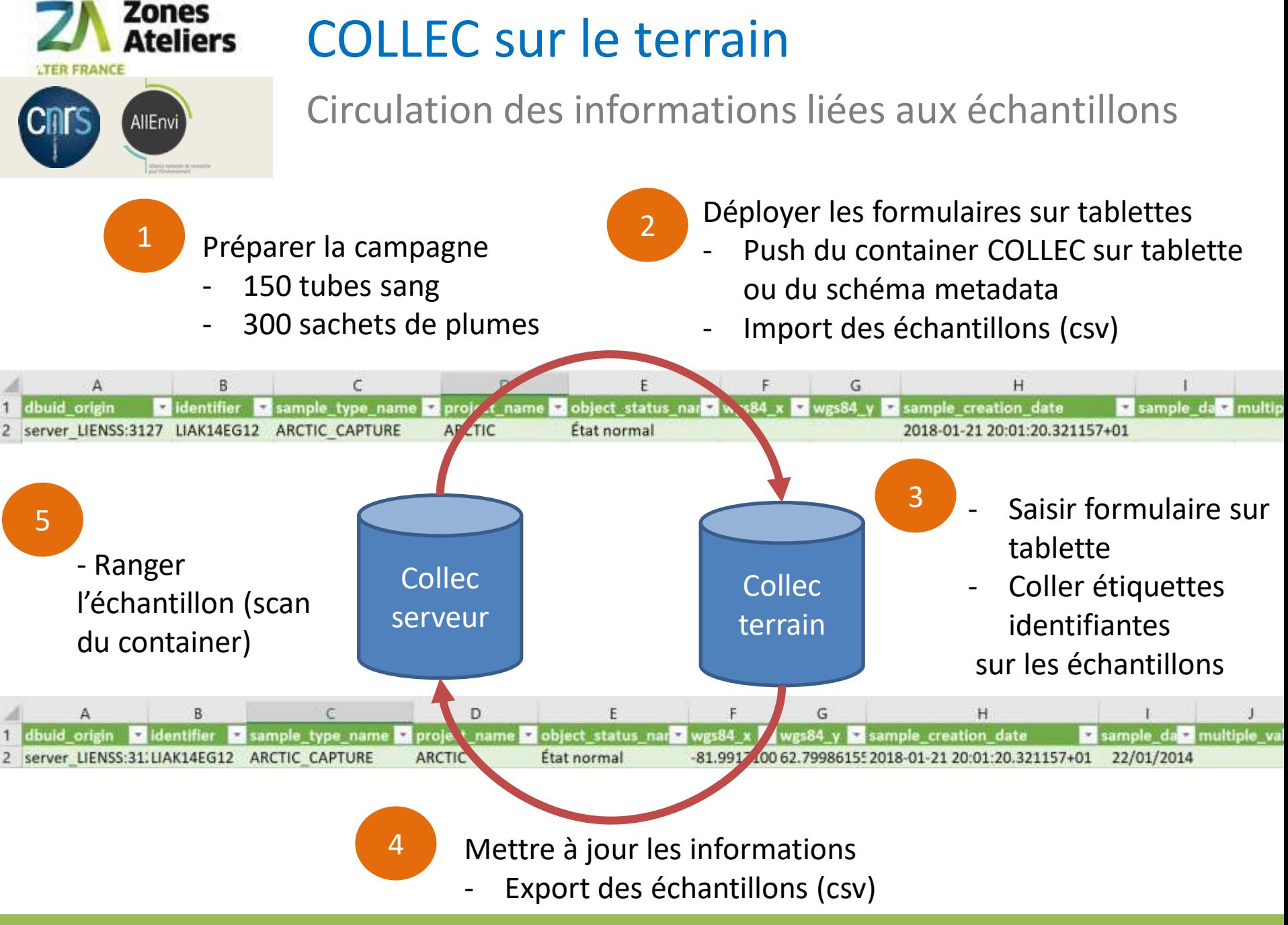

Organisation de la gestion d'échantillons – septembre 2018

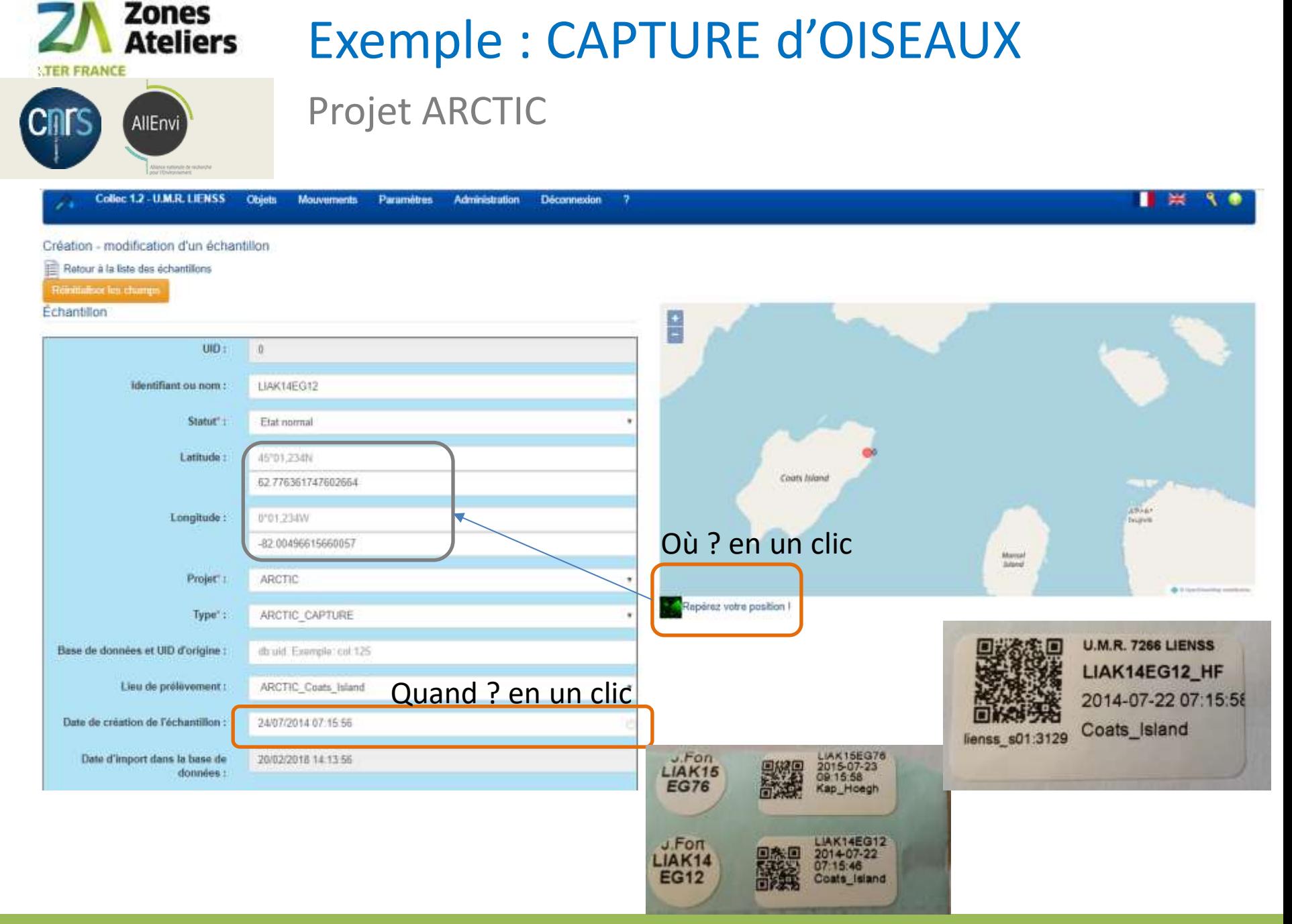

### Organisation de la gestion d'échantillons – septembre 2018 **1998 1998 1998 1998 1998 1998**/23

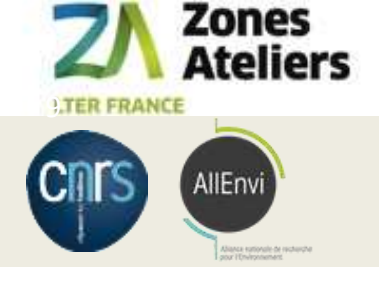

## Exemple : CAPTURE d'OISEAUX

### Projet ARCTIC

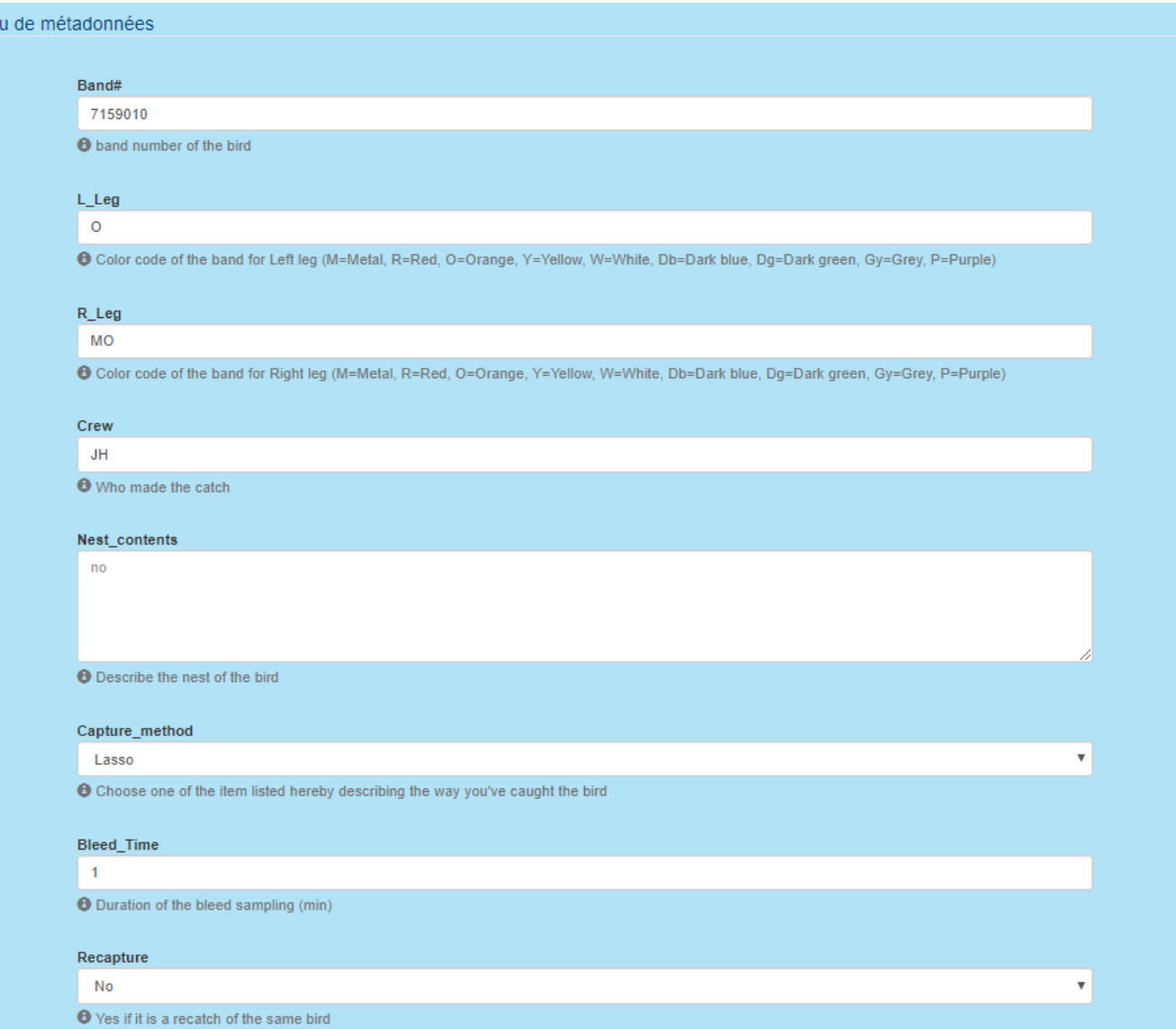

### Organisation de la gestion d'échantillons – septembre 2018 **1994 au Castillon** de la gestion d'échantillons – septembre 2018

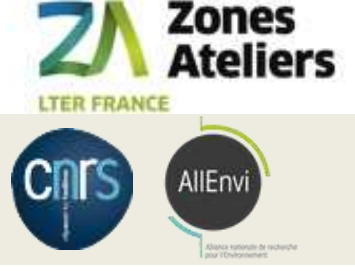

## Déploiement sur le terrain

Automatisation pour copie BDD

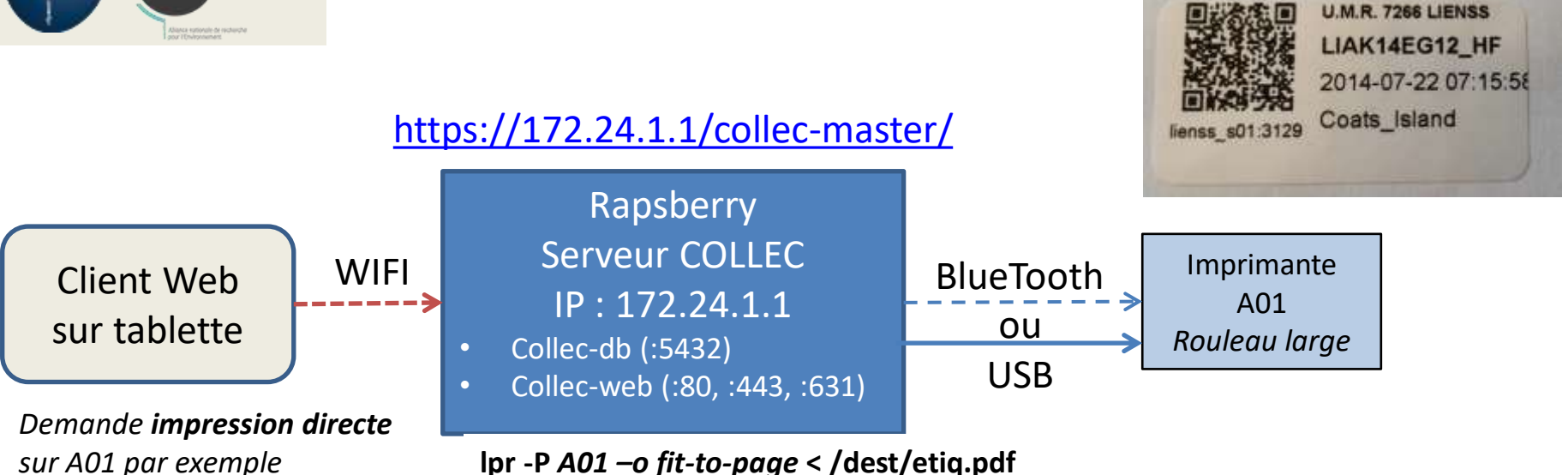

**lpr -P** *A01 –o fit-to-page* **< /dest/etiq.pdf**

*Génère le fichier PDF etiq.pdf*

### **Installation des containers Docker – une fois**

- **>** Récupération du git : https://github.com/jancelin/docker-collec
- > cd docker-collec
- > docker-compose up --build -d collec-web

### **Exécution des images – à chaque fois**

- > docker ps
- > docker-compose down
- > docker-compose up -d collec-web

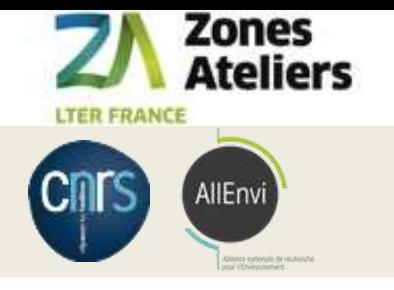

# **ORGANISATION DE LA GESTION D'ÉCHANTILLONS**

Organisation de la gestion d'échantillons – septembre 2018 11/23

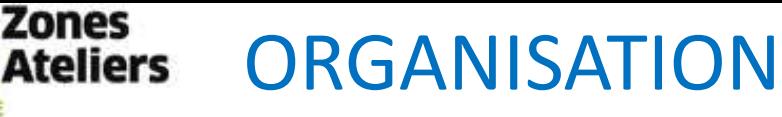

## Commencer par une collection qui servira de test Test du workflow in situ et sur cas réels

#### **1. RESPONSABILITES**

AllEnvi

**UTER FRANCE** 

- 1. qui supervise le rangement et/ou de curer la collection et/ou la gestion du stock d'étiquettes ?
- 2. qui crée / supprime / modifie des échantillons ?
- 3. qui bouge des échantillons ou des containers ?

#### **2. RANGEMENTS**:

- 1. récupérer les plans des bâtiments où il y a des containers
- 2. recenser les containers, leur type et leur nom usuel (salle 107, salle aquarium, carothèque, container 1 porte 1, par exemple)

#### **3. MATERIEL**

- 1. où se feront les manipulations d'échantillons : dans quelle(s) salle(s), dans quels lieux ? Il y a t-il du réseau Internet partout ?
- 2. combien de types d'étiquettes et de rouleaux différents prévoir pour cette collection (les échantillons initiaux, puis dérivés, et fonction des containers support et des conditions de stockage)
- 3. prévoir suffisamment d'imprimante et douchettes et tablettes en fonction des éléments précédents ?
- 4. anticiper le budget (2000 euros = un kit douchette + imprimante + tablette, large). Plus la jouvence du matériel (tous les 3 ans ?), et le prix des étiquettes. Voir avec qui on fait de la commande groupée ?

#### **4. ECHANTILLONS**

- 1. se concerter sur la façon de nommer les échantillons dans cette collection,
- 2. se concerter sur les lieux de prélèvement ou sites : pour cette collection, pour vos utilisateurs, c'est quoi la liste (contenu et sens) ?
- 3. prévoir les états des échantillons, les cas de prêt, de destruction, de perte...
- 4. définir les métadonnées spécifiques à chaque type d'échantillon de cette collection
- 5. définir les différents types d'étiquettes : contenu écrits et encodé dans le QR code (pas pareil), forme, taille du rouleau et des étiquettes

#### **5. LONG-TERME**

- 1. réfléchir le processus de révision de définition des catégories d'échantillon, ou des métadonnées, ou des étiquettes, et son impact ?
- 2. En particulier, la synchronisation entre le modèle du serveur du site, et le modèle embarqués sur le terrain : nom de projet, schema de nommage des échantillons, types d'échantillons, lieux de prélèvement
- 3. tenir une documentation de tout le processus à jour et accessible pour les utilisateurs de tout niveau de droit

### Organisation de la gestion d'échantillons – septembre 2018 12/23

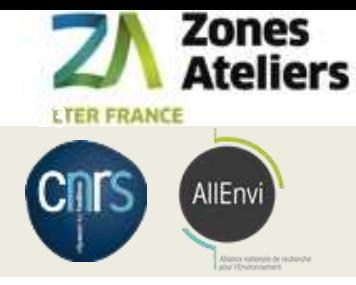

# 1. RESPONSABILITES & COMPETENCES

Les 5 niveaux de droits dans COLLEC

- **1. admin** : Gestion des utilisateurs et des droits / informaticien
- **2. param** : Définition des tables de paramètres généraux, gestion d'un projet / curateur
- **3. collection** : rajout des types d'échantillons ou de conteneurs, import de masse / curateur
- **4. gestion** : ajout d'un échantillon pour les **collections** autorisées, entrée/sortie. Droit attribué par défaut si l'utilisateur fait partie d'au moins un projet / opérateur
- **5. Import** : nouveau !
- **6. consult** : Consultation des informations, sans possibilité de modification. Le droit de consultation doit être indiqué. Si l'utilisateur ne fait pas partie d'un projet, il ne peut voir les métadonnées associées à un échantillon, mais il peut savoir où est l'échantillon et de quel projet il relève (pour faciliter la gestion des mouvements de stocks)

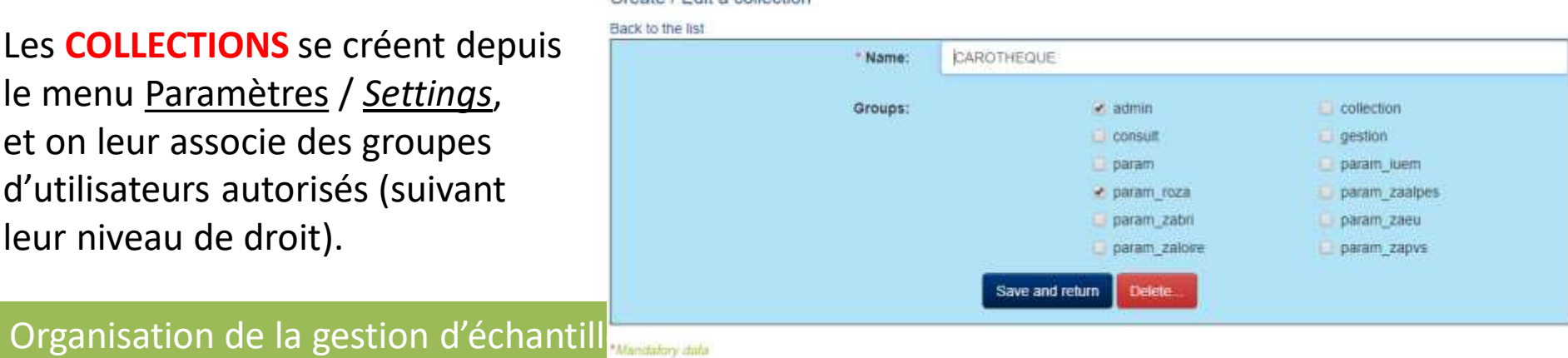

Create / Friit a collection

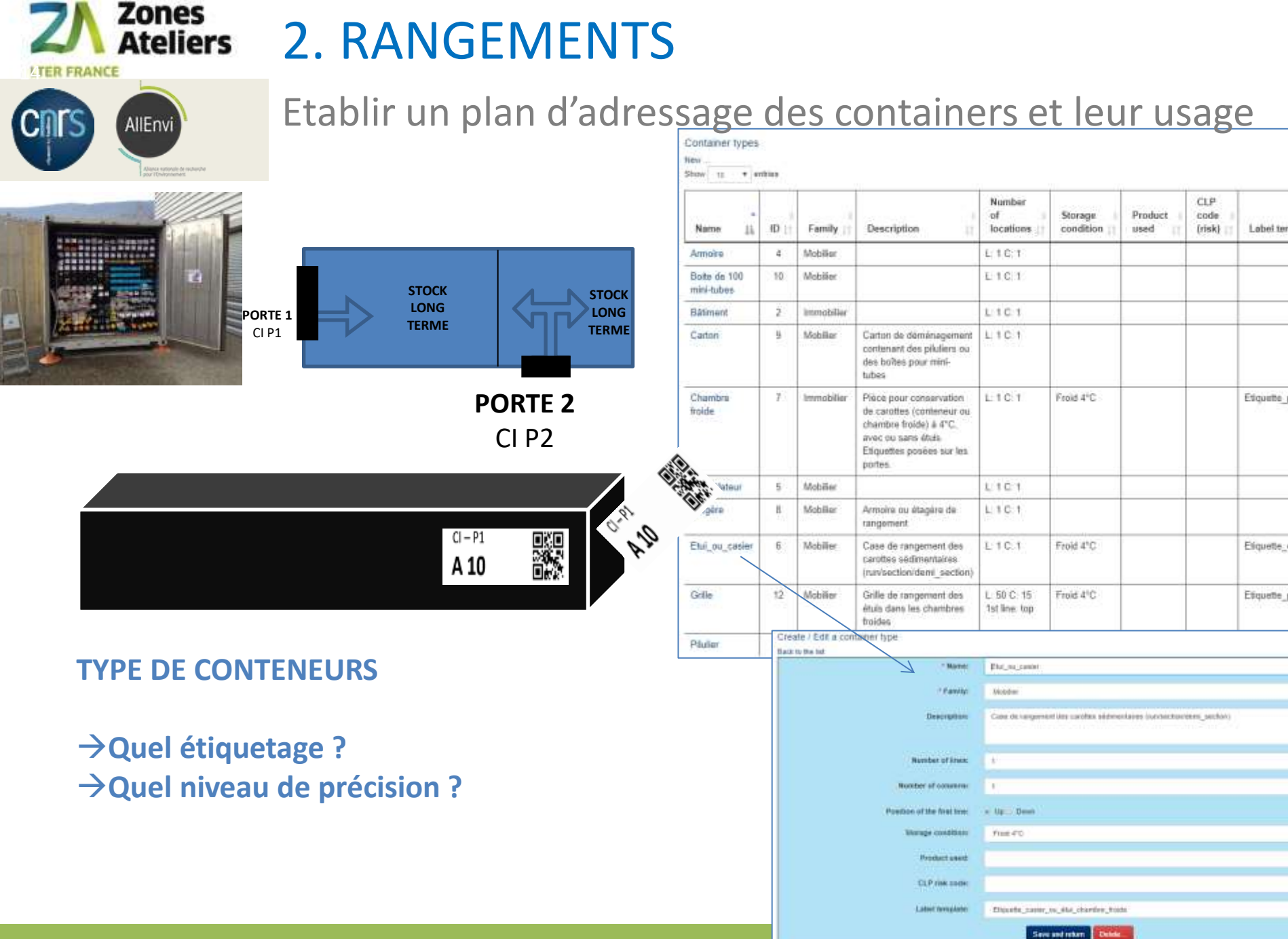

Organisation de la gestion d'échantillons – septembre 2018

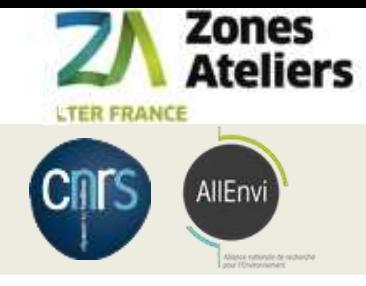

## 3. MATERIEL

Mobile et consommables pour impression en transfert thermique

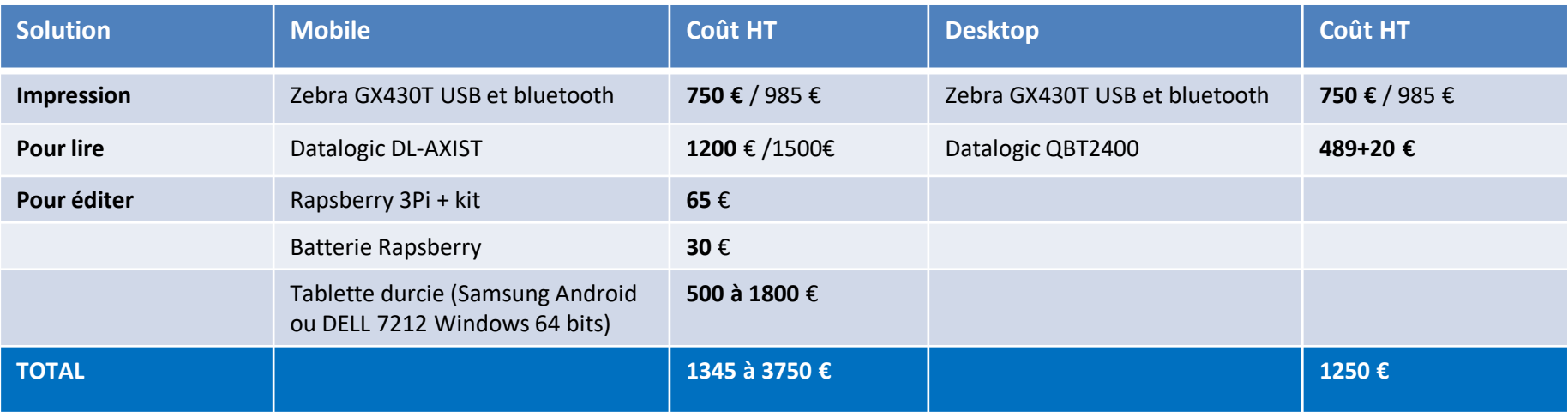

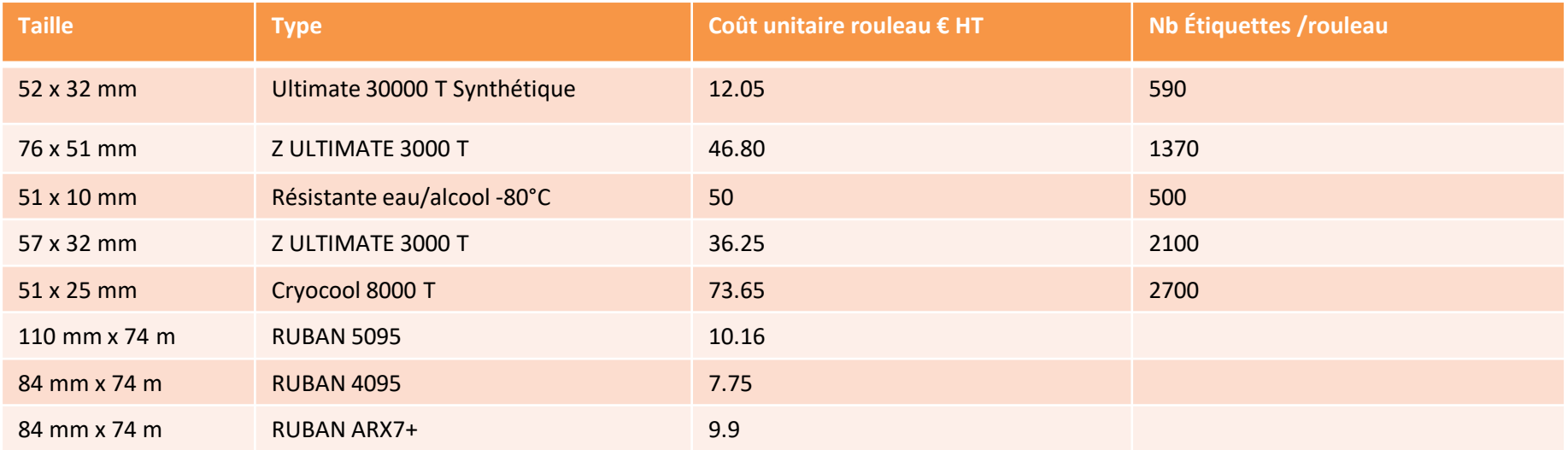

### Organisation de la gestion d'échantillons – septembre 2018 15/23

Zones<br>Ateliers

AllEnvi

**LTER FRANCE** 

## 4. ECHANTILLONS

## Paramétrer le serveur, synchroniser avec le terrain

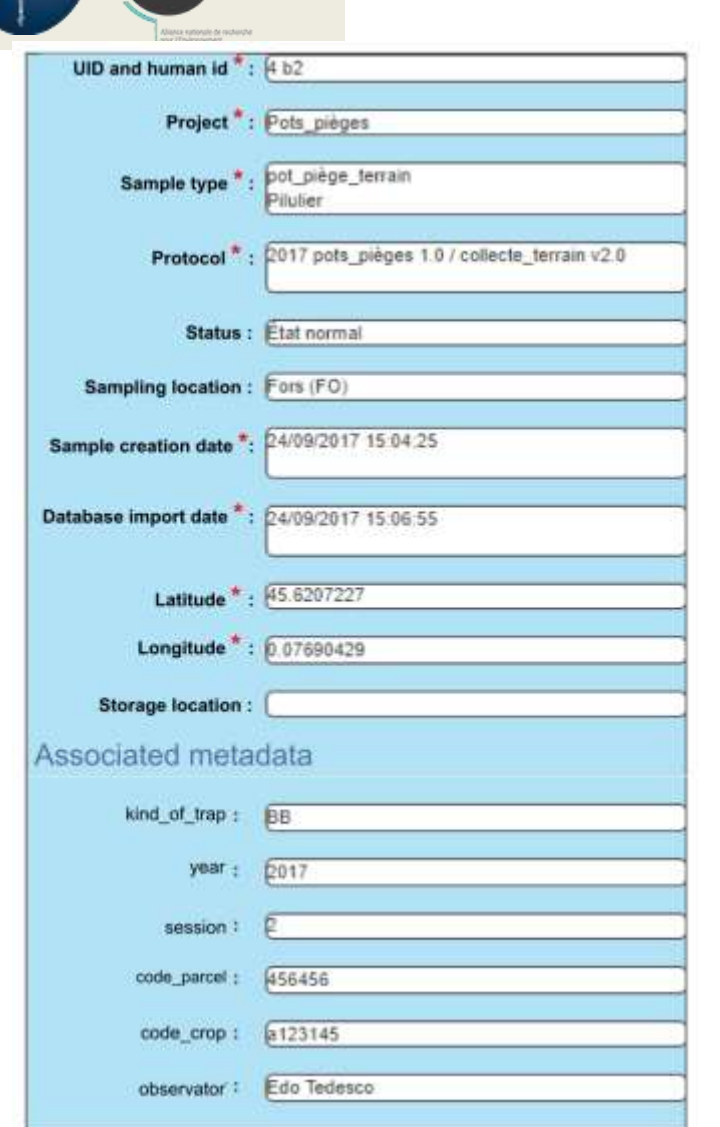

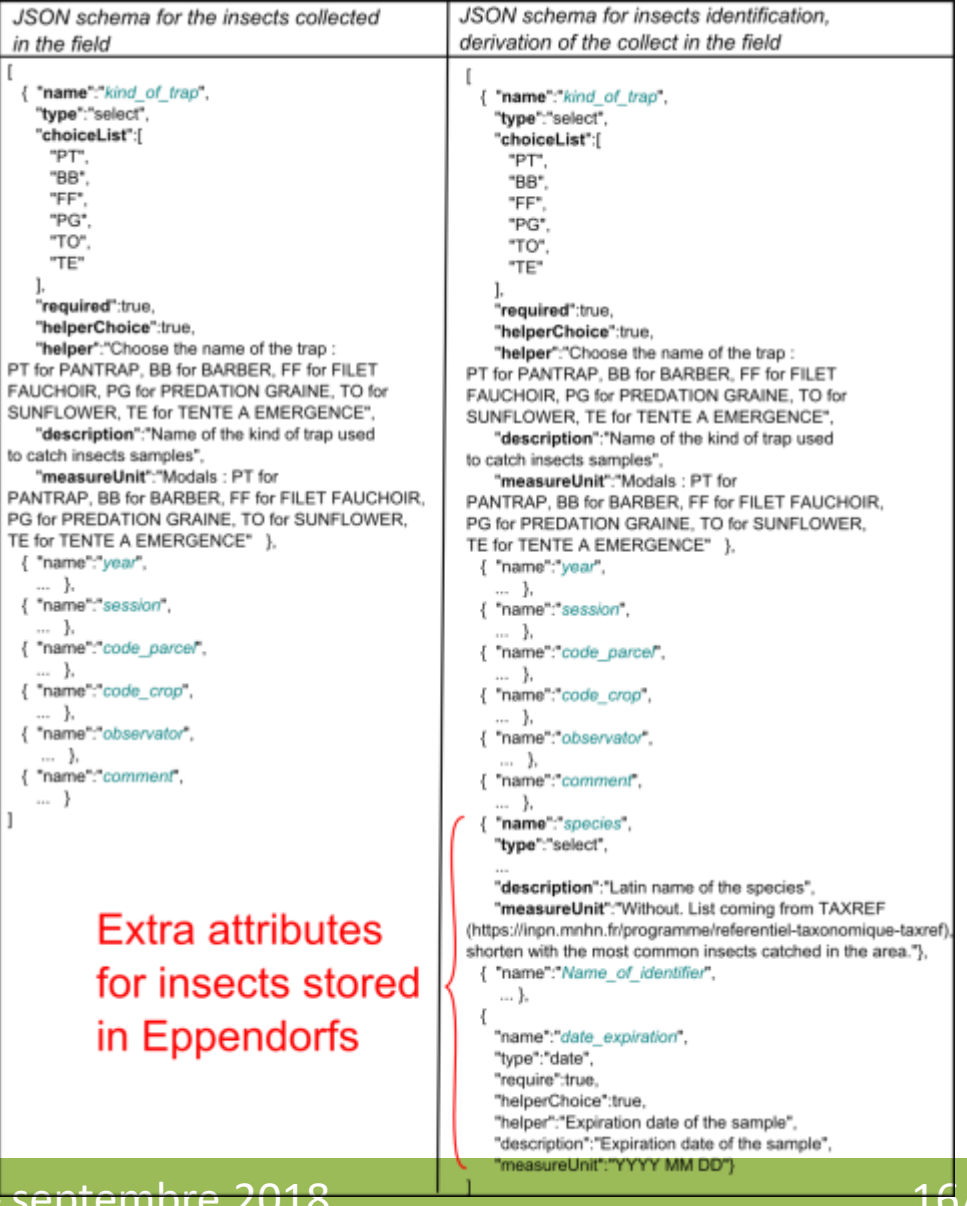

Organisation de la gestion d'échantillons – septembre 2018

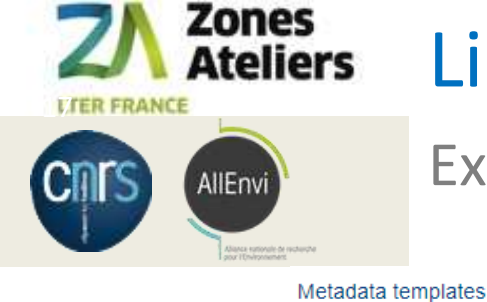

## Liste des modèles de métadonnées

## Exporter/importer/modifier…

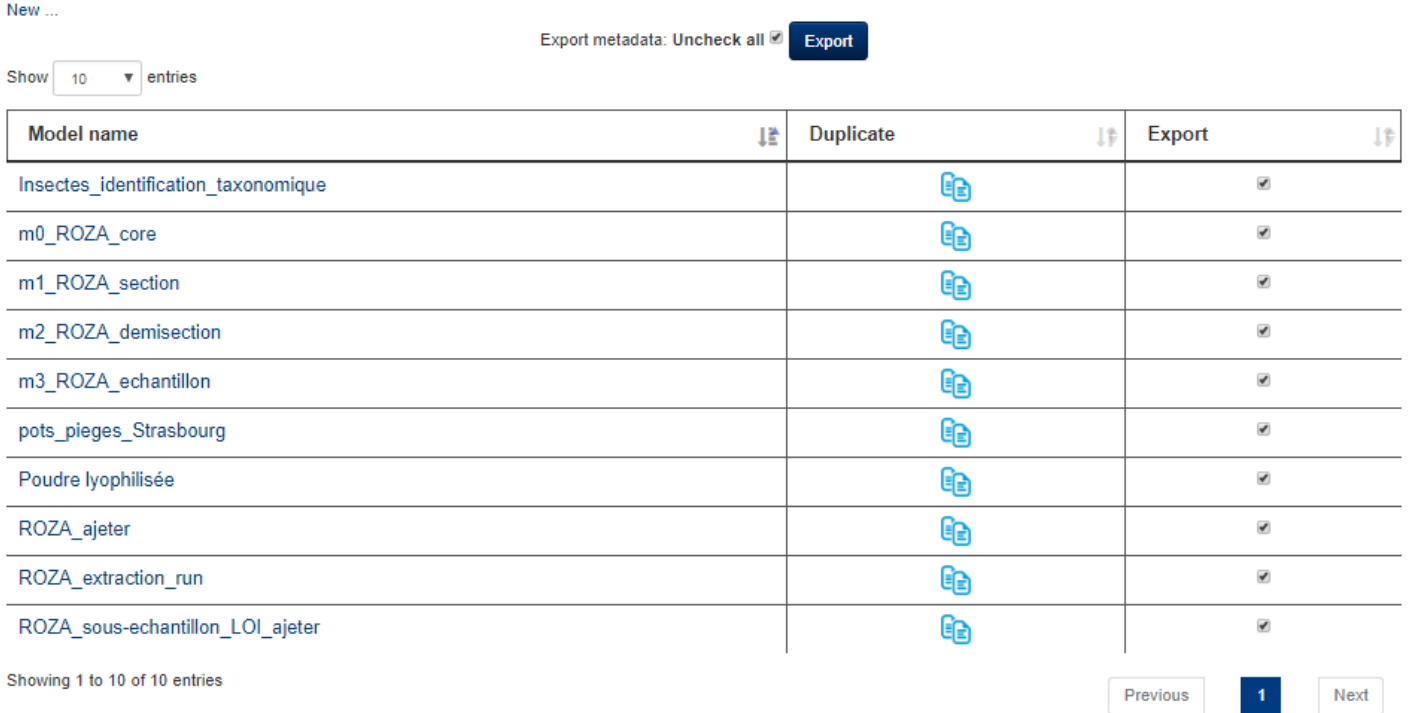

#### Import metadata from another Collec-Science database

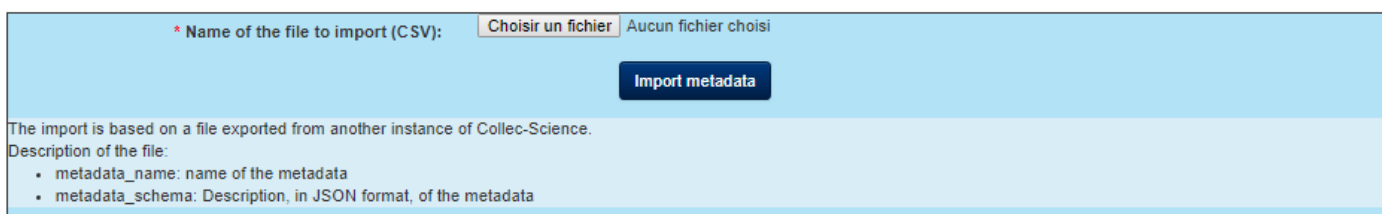

#### Organisation de la gestion d'échantillons – septembre 2018 17/23

## Editer un modèle de formulaire metadata

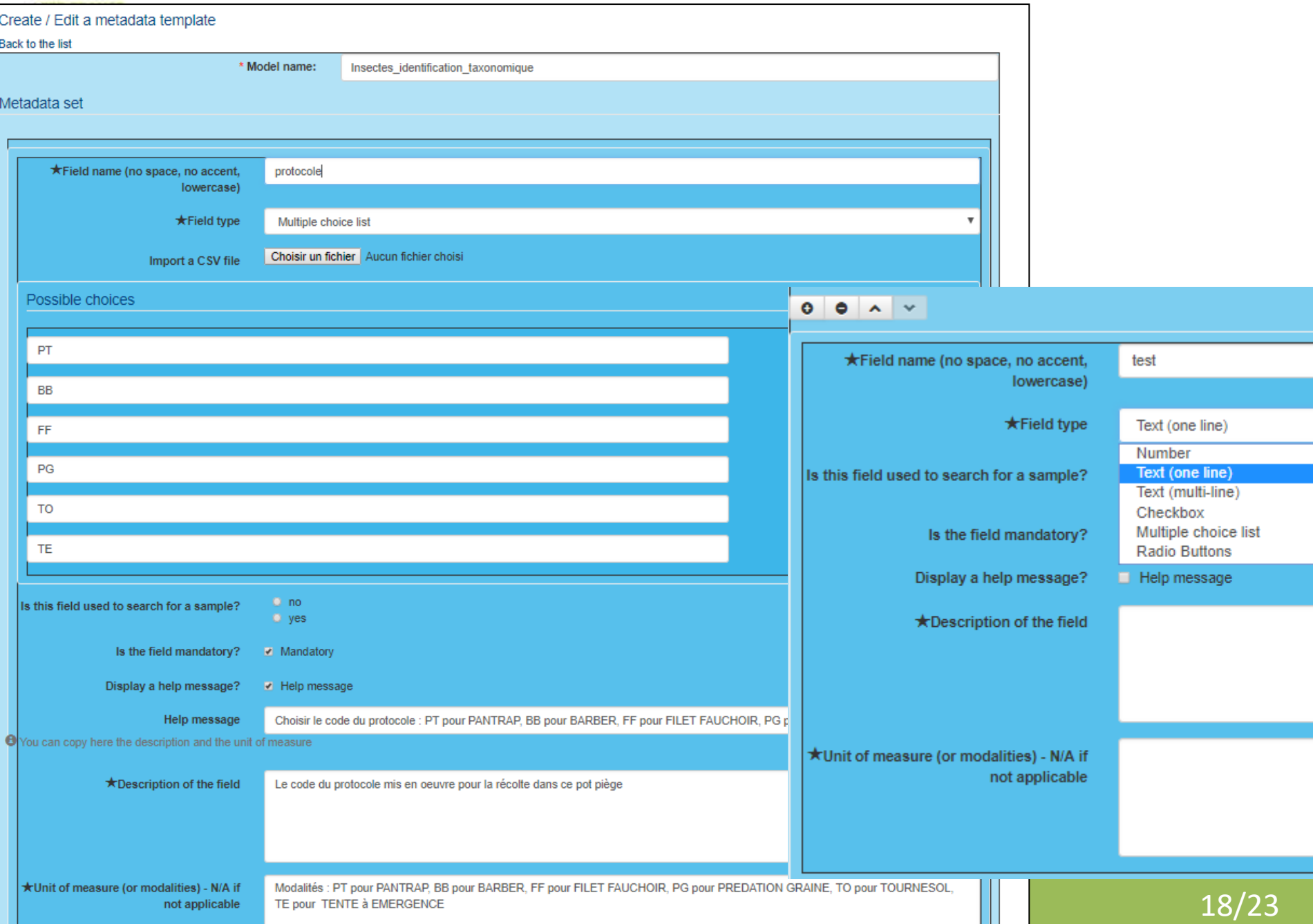

Zones<br>Ateliers

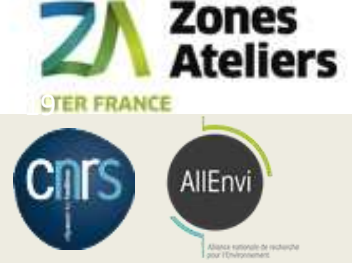

## 5. LONG-TERME

Partager la documentation avec les utilisateurs du site

- SYNCHRONISATION modèles entre instances de BDD COLLEC
	- Entre sites : échanges CSV des échantillons
	- Partager les modèles de Métadonnées, Types d'échantillons, Lieux de prélèvement
- CONCERTATION utilisateurs avec MyCORE
	- Un manuel à faire évoluer / adapter à votre site <https://www-iuem.univ-brest.fr/pops/attachments/1378> **<https://mycore.core-cloud.net/index.php/s/S1Ht2TgLyfMedBl>**
	- Utiliser GITHUB pour entrer des tickets : <https://github.com/Irstea/collec/issues>
- APPRENDRE à l'utiliser
	- Un site Web pour présenter son utilisation <https://www.collec-science.org/video-tutorial/>
	- COLLEC-SCIENCE en demo et test sur la VM INRA

[https://demo.collec-za.org](https://demo.collec-za.org/) admin / xxxxxxxx (demander à Christine)

- ECHANGER : 2 listes de diffusion pour utilisateurs ou développeur

<https://groupes.renater.fr/sympa/info/collec-dev> [https://groupes.renater.fr/sympa/info/](https://groupes.renater.fr/sympa/info/collec-users)**[collec-users](https://groupes.renater.fr/sympa/info/collec-users)**

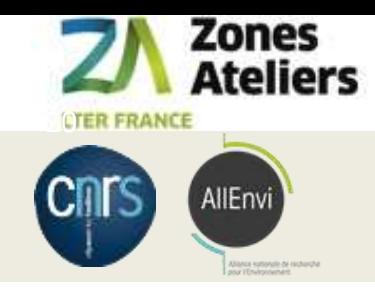

# Création et mise à jour d'échantillons

Facilite la préparation en grande quantités

## **1. Création et rangement en masse**

• Import de **masse** d'échantillon par fichier CSV

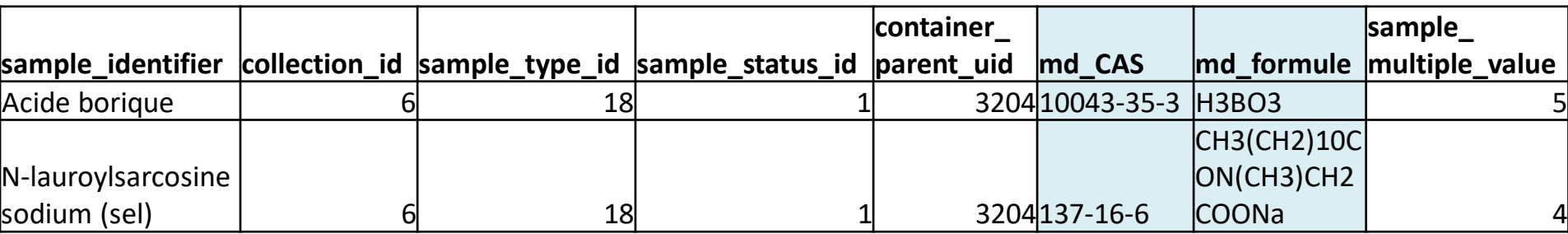

## **2. Mise à jour des métadonnées**

• import d'échantillon **externe** par fichier CSV

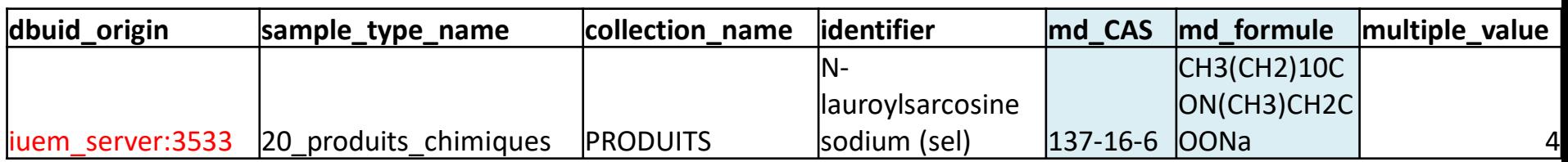

La spécificité de la mise à jour est de préciser dans dbuid orgine le numero UID de l'échantillon déjà existant pour le mettre à jour : **iuem\_server:3533** dans mon exemple.

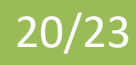

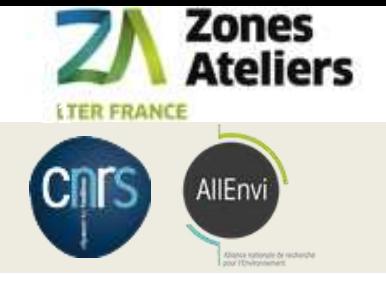

# Identifiants des échantillons

## Garantir leur unicité dans collec et accepter un autre référencement dans une autre base de données

Paramètres pérennes de l'application

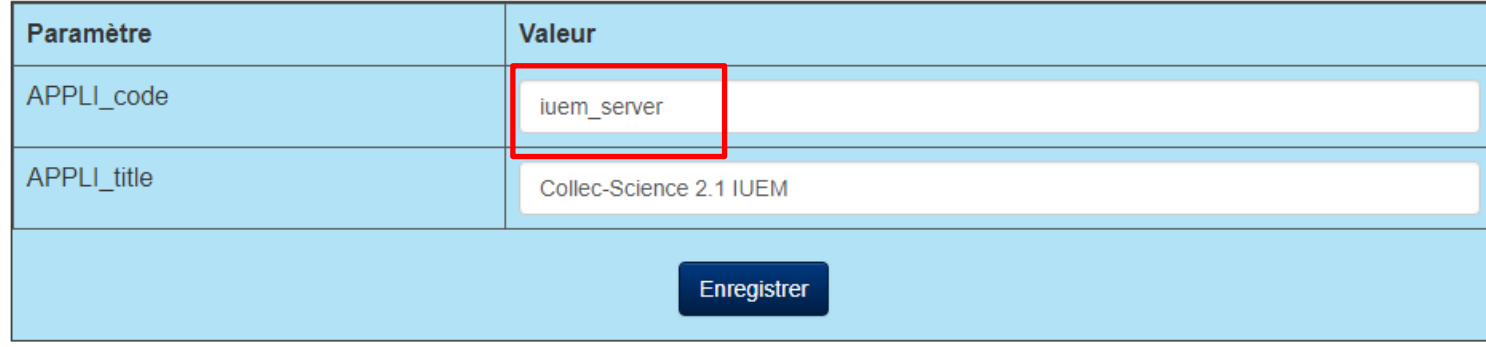

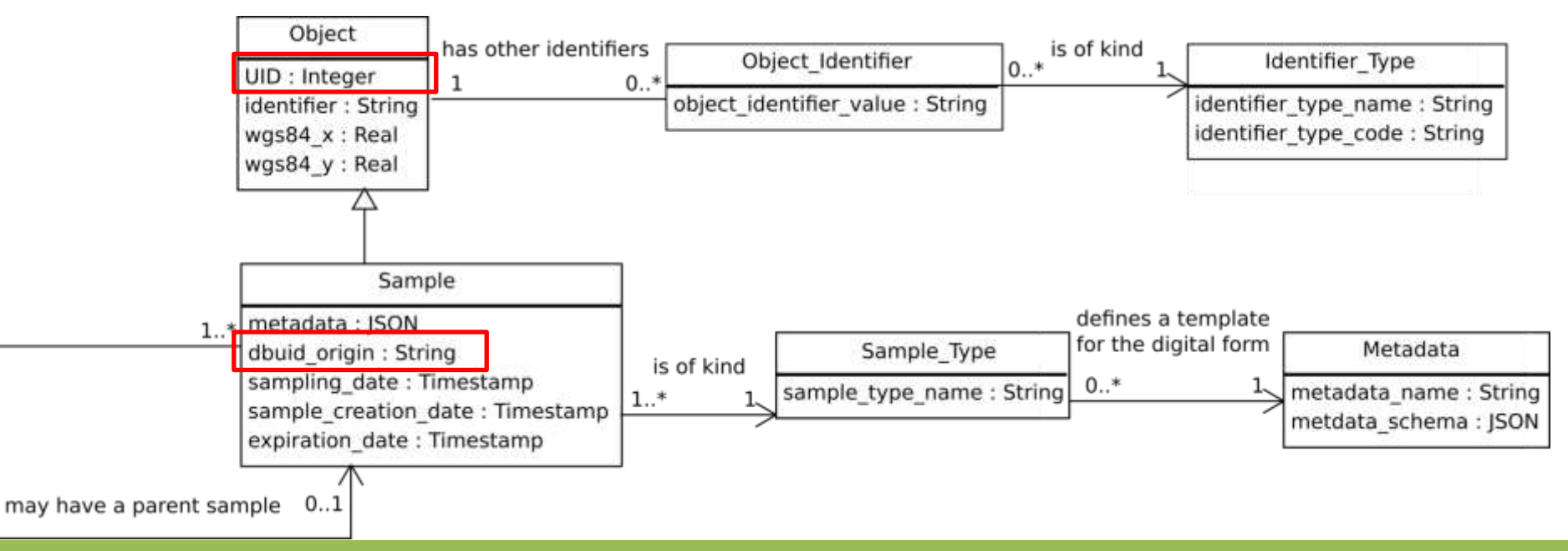

#### Organisation de la gestion d'échantillons – septembre 2018 2018 21/23

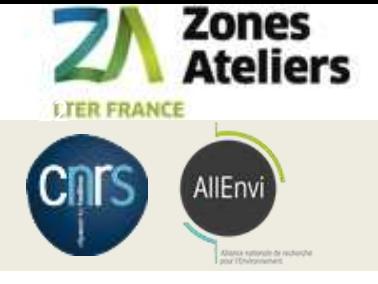

# Définir une liste de lieux de prélèvements

Pour un référentiel spatial de votre échantillonnage

Locations of sampling

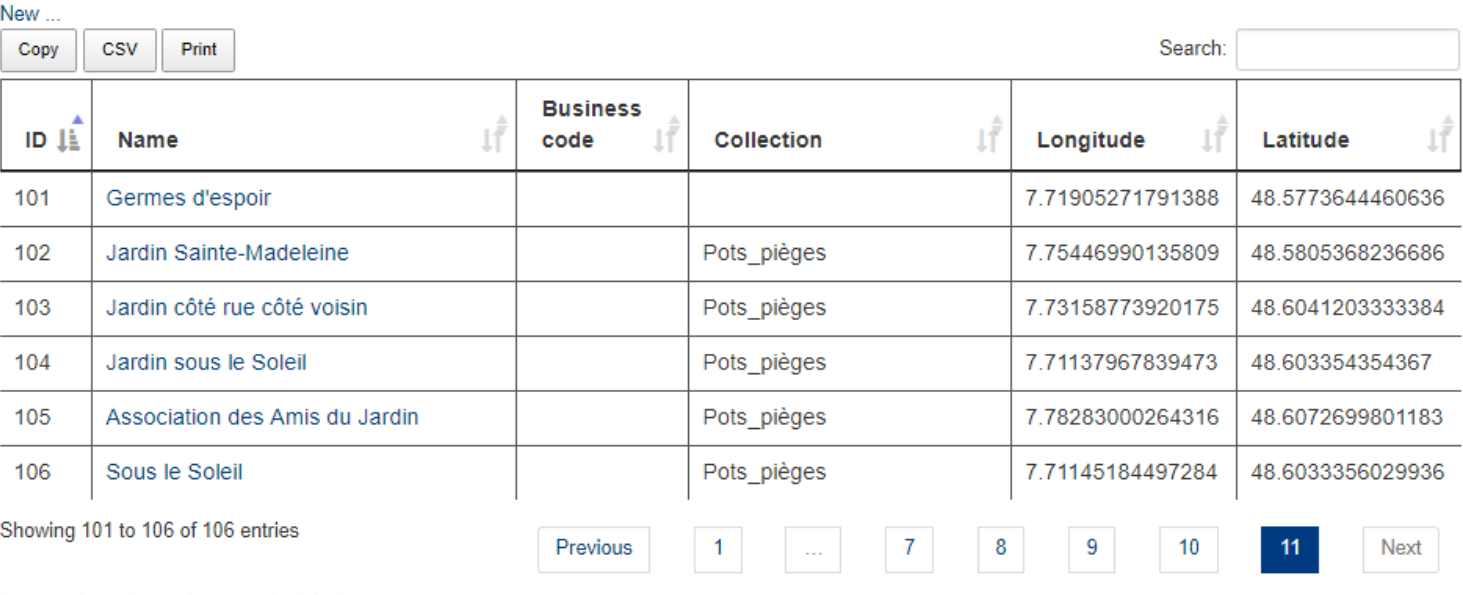

#### Import locations from a CSV file

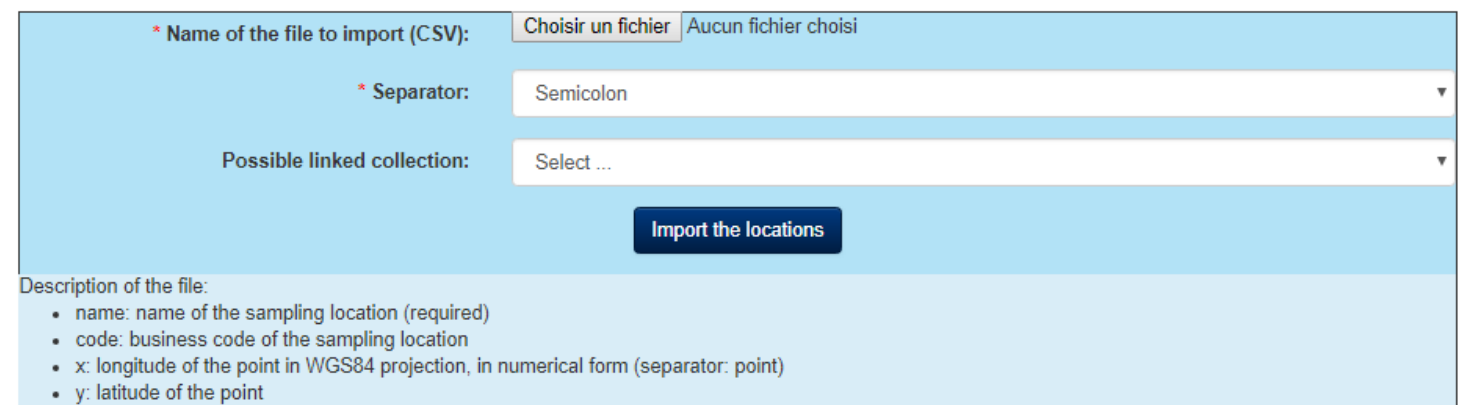

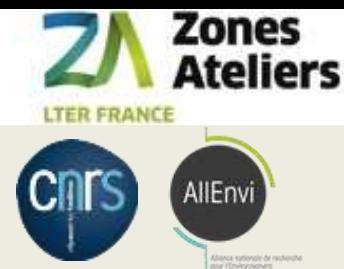

# *Business Model Canvas* pour la gestion d'échantillons avec COLLEC-SCIENCE

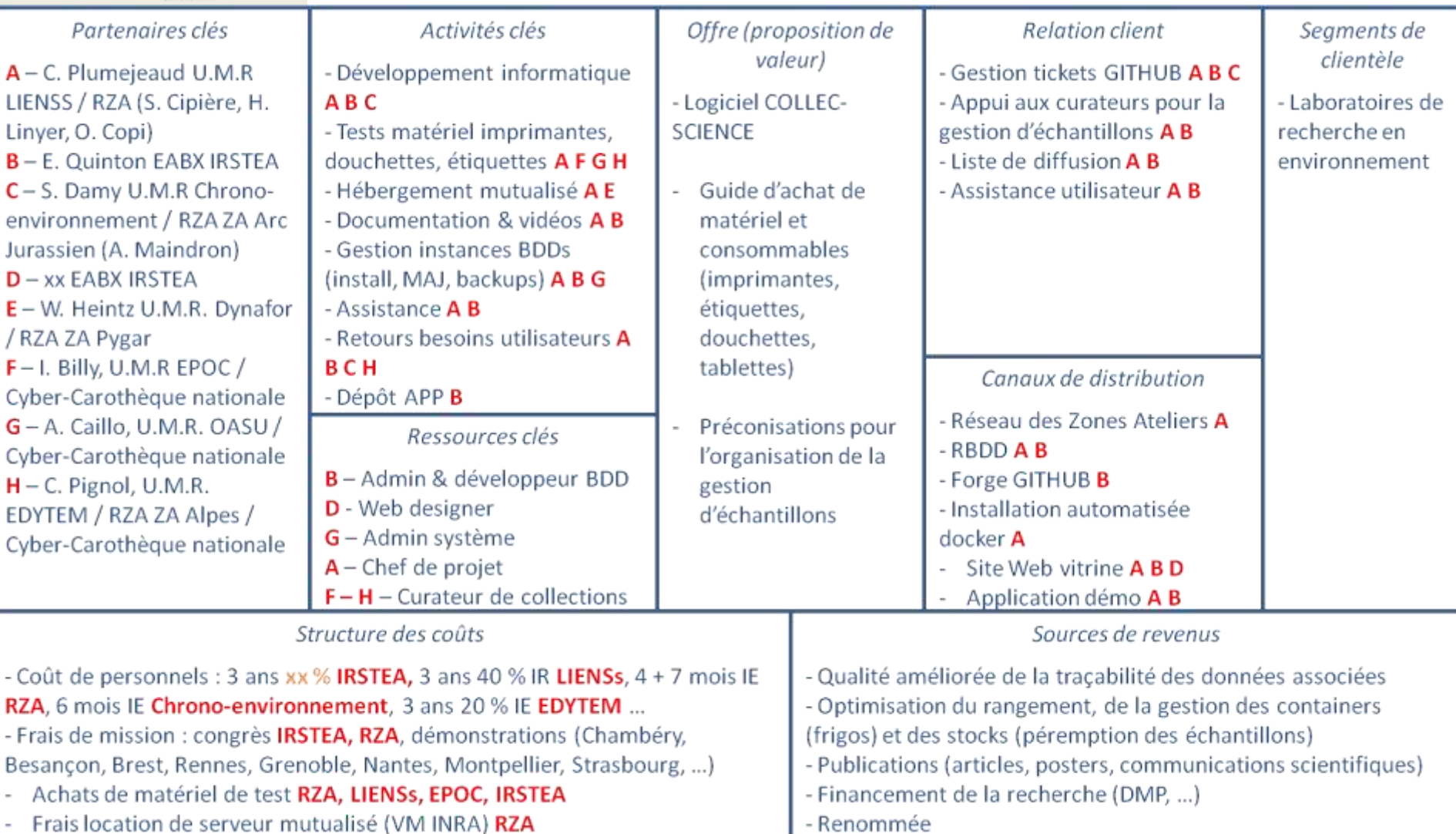

Organisation de la gestion d'échantillons – septembre 2018 23/23

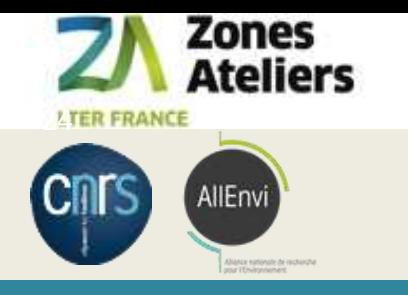

## STOP EXPOSE – 9h30

Organisation de la gestion d'échantillons – septembre 2018 24/23

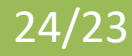

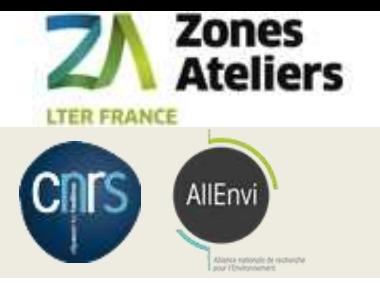

## TP Checklist

#### **1. RESPONSABILITES**

- 1. qui supervise le rangement et/ou de curer la collection et/ou la gestion du stock d'étiquettes ?
- 2. qui crée / supprime / modifie des échantillons ?
- 3. qui bouge des échantillons ou des containers ?

#### **2. RANGEMENTS**:

- 1. récupérer les plans des bâtiments où il y a des containers
- 2. recenser les containers, leur type et leur nom usuel (salle 107, salle aquarium, carothèque, container 1 porte 1, par exemple)

#### **3. MATERIEL**

- 1. où se feront les manipulations d'échantillons : dans quelle(s) salle(s), dans quels lieux ? Il y a t-il du réseau Internet partout ?
- 2. combien de types d'étiquettes et de rouleaux différents prévoir pour cette collection (les échantillons initiaux, puis dérivés, et fonction des containers support et des conditions de stockage)
- 3. prévoir suffisamment d'imprimante et douchettes et tablettes en fonction des éléments précédents ?
- 4. anticiper le budget (2000 euros = un kit douchette + imprimante + tablette, large). Plus la jouvence du matériel (tous les 3 ans ?), et le prix des étiquettes. Voir avec qui on fait de la commande groupée ?

#### **4. ECHANTILLONS**

- 1. se concerter sur la façon de nommer les échantillons dans cette collection,
- 2. se concerter sur les lieux de prélèvement ou sites : pour cette collection, pour vos utilisateurs, c'est quoi la liste (contenu et sens) ?
- 3. prévoir les états des échantillons, les cas de prêt, de destruction, de perte...
- 4. définir les métadonnées spécifiques à chaque type d'échantillon de cette collection
- 5. définir les différents types d'étiquettes : contenu écrits et encodé dans le QR code (pas pareil), forme, taille du rouleau et des étiquettes

#### **5. LONG-TERME**

- 1. réfléchir le processus de révision de définition des catégories d'échantillon, ou des métadonnées, ou des étiquettes, et son impact ?
- 2. En particulier, la synchronisation entre le modèle du serveur du site, et le modèle embarqués sur le terrain : nom de projet, schema de nommage des échantillons, types d'échantillons, lieux de prélèvement
- 3. tenir une documentation de tout le processus à jour et accessible pour les utilisateurs de tout niveau de droit

### Organisation de la gestion d'échantillons – septembre 2018 25/23

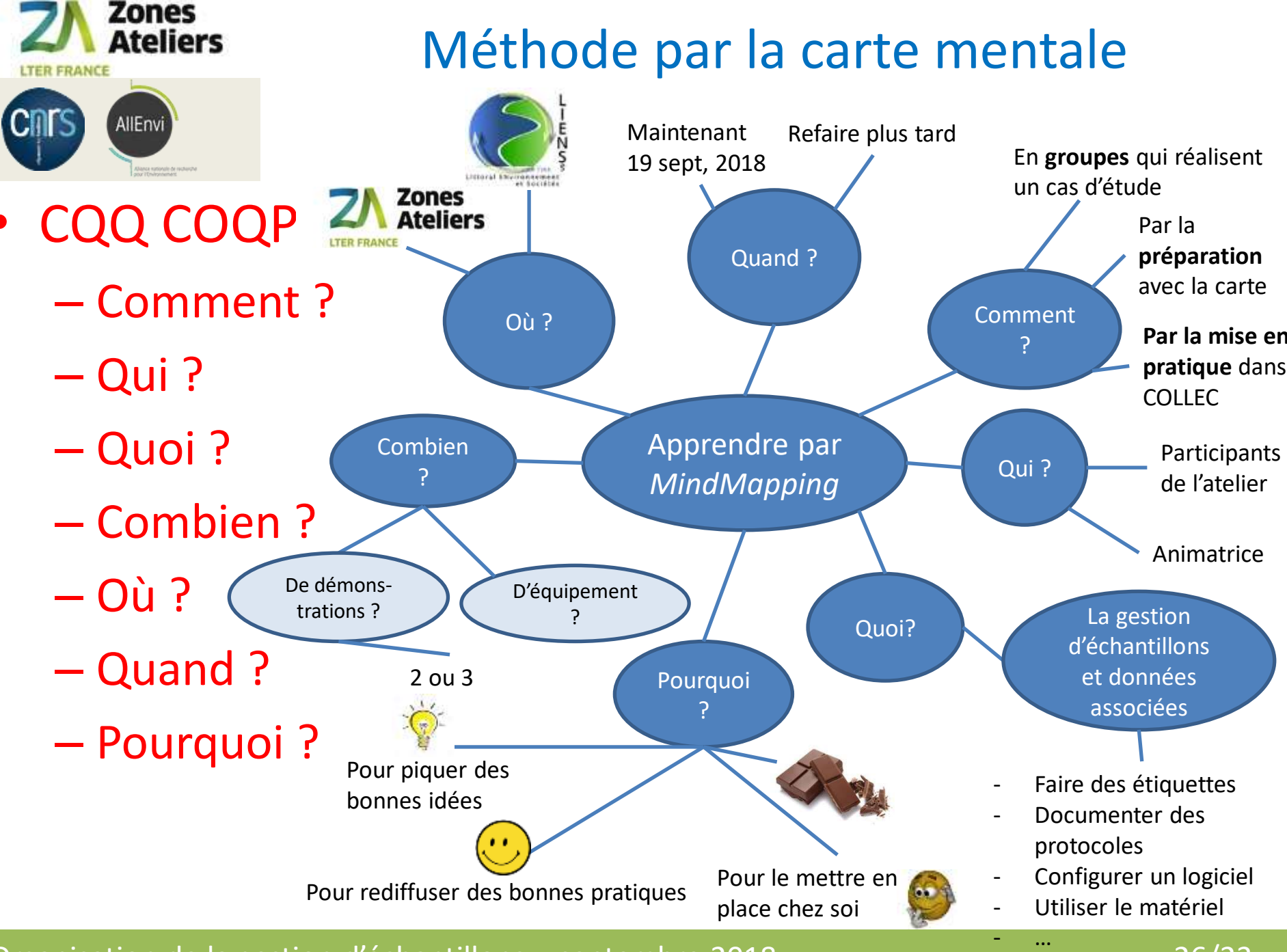

Organisation de la gestion d'échantillons – septembre 2018 26/23

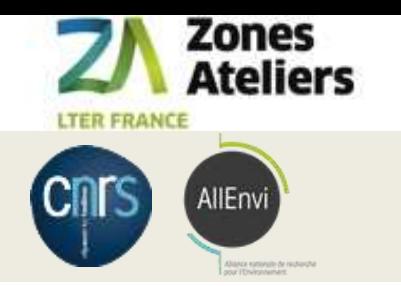

La carte mentale

## • Exemple avec Arctic

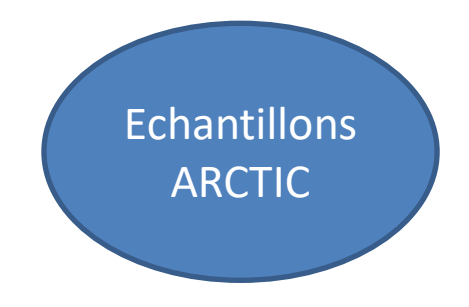

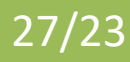

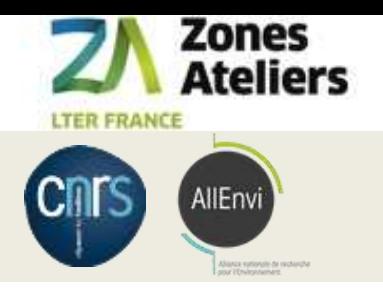

## A vous de jouer !

- 20 min pour la carte mentale de chaque groupe
	- 4 rôles à définir
		- Curateur
		- Informaticien
		- Chercheur
		- Opérateur terrain
	- Définir son objectif
- 15 min de restitution
	- 5 min d'explication de votre carte
	- Discussion et critique
- L'enjeu : après la pause, faire le démonstrateur réalisant votre objectif dans COLLEC

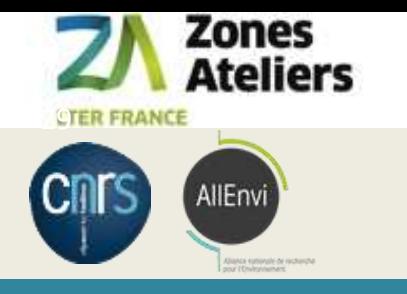

# PAUSE 10h30 Reprise 11h

Organisation de la gestion d'échantillons – septembre 2018 29/23

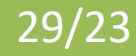

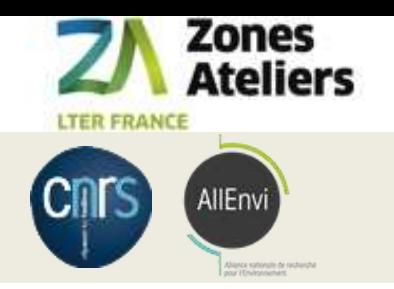

Manipuler COLLEC-SCIENCE

- URL : https://demo.collec-za.org
- Login :

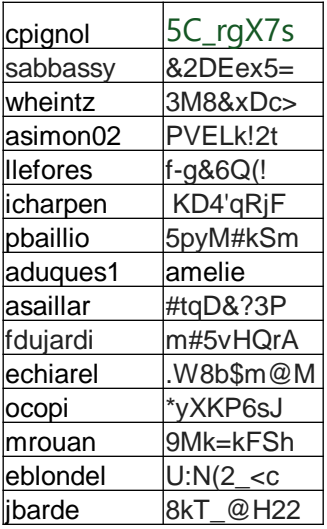

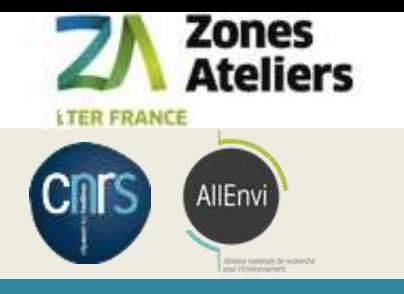

# PAUSE 12h

Organisation de la gestion d'échantillons – septembre 2018 **31/23** 

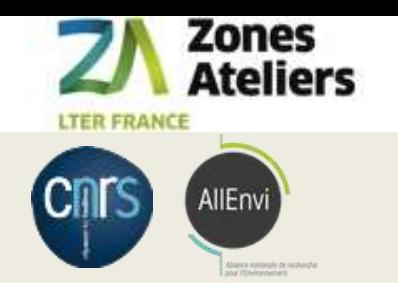

Retours des participants

- Exposé des démos de 12h à 12h30
	- Démo de 5 min par groupe
- Plateau repas et discussion à partir de 12h30
- Vote pour le groupe gagnant

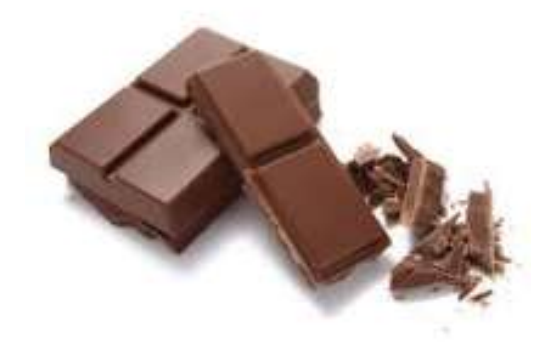

• Fin Atelier 13h45

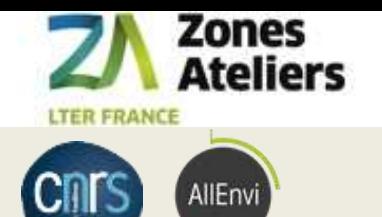

## La démonstration

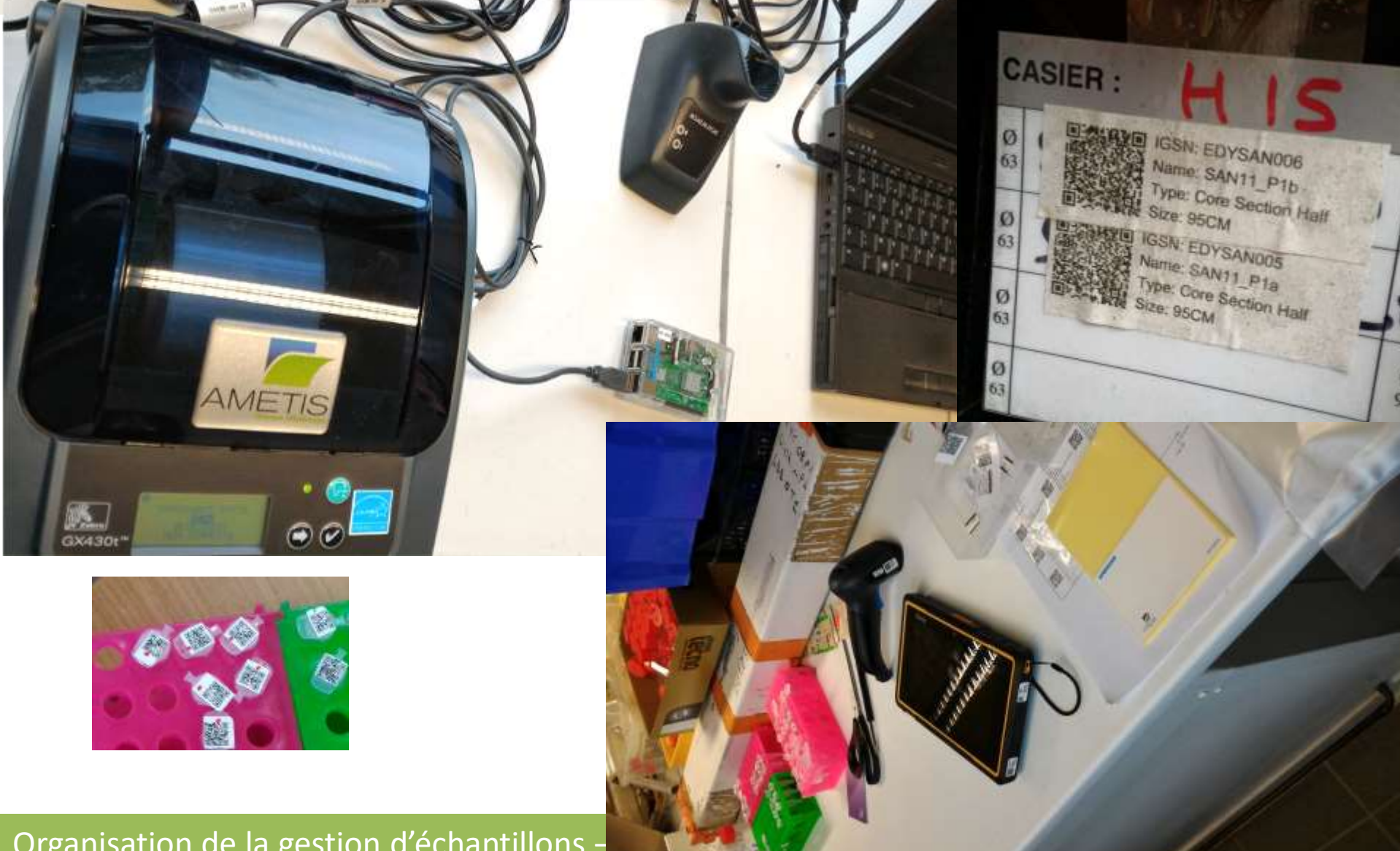

Organisation de la gestion d'échantillons -

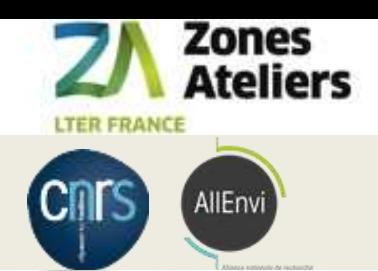

## PDA DL AXIST / STAO

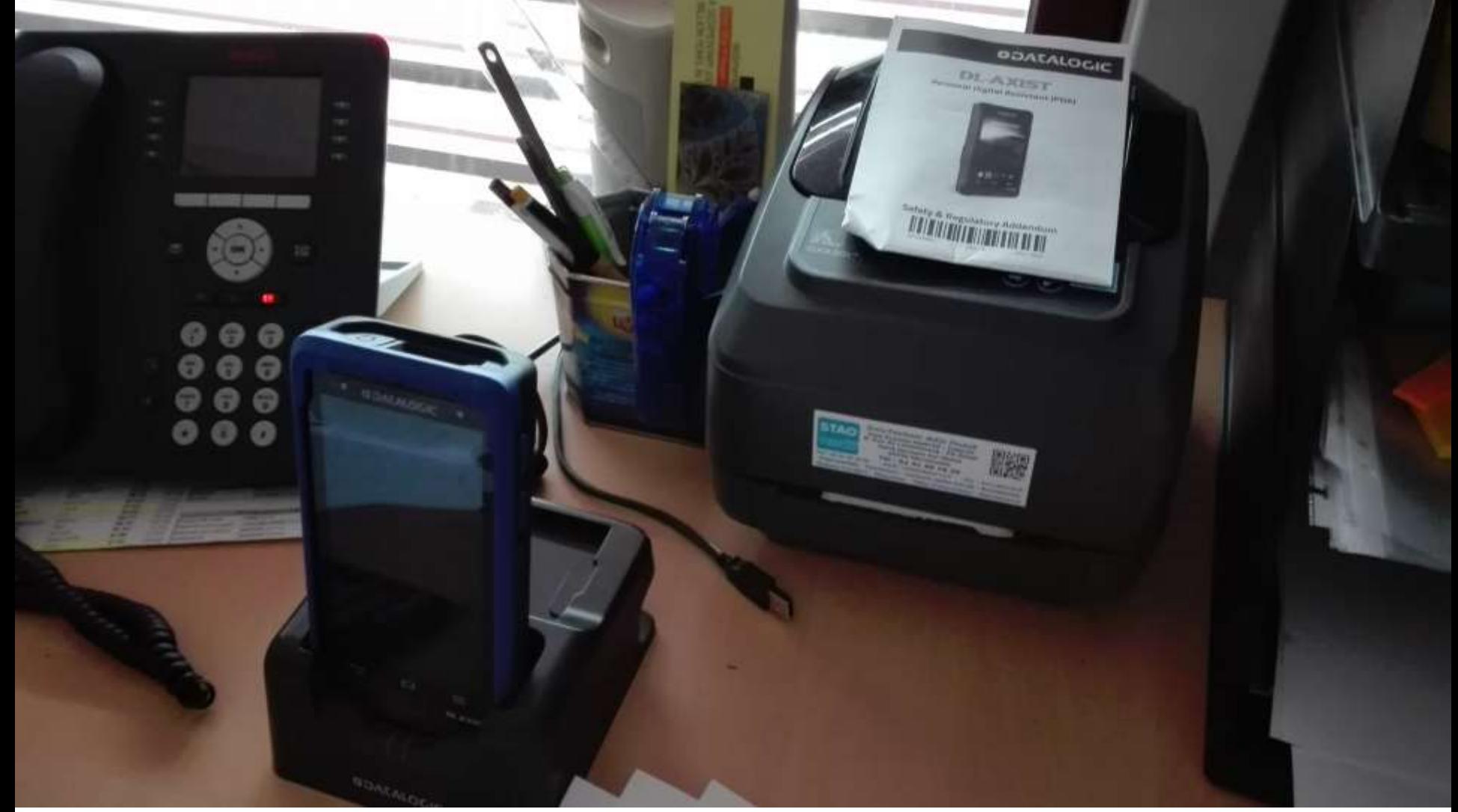

### Organisation de la gestion d'échantillons – septembre 2018

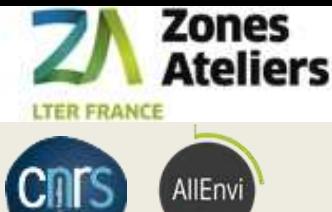

## Les données de test

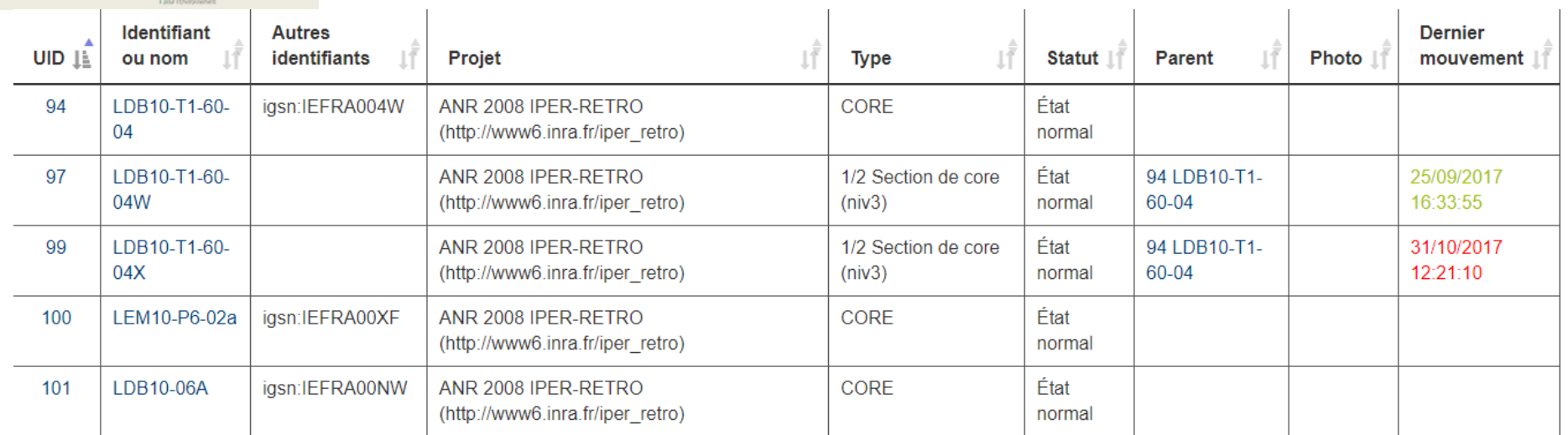

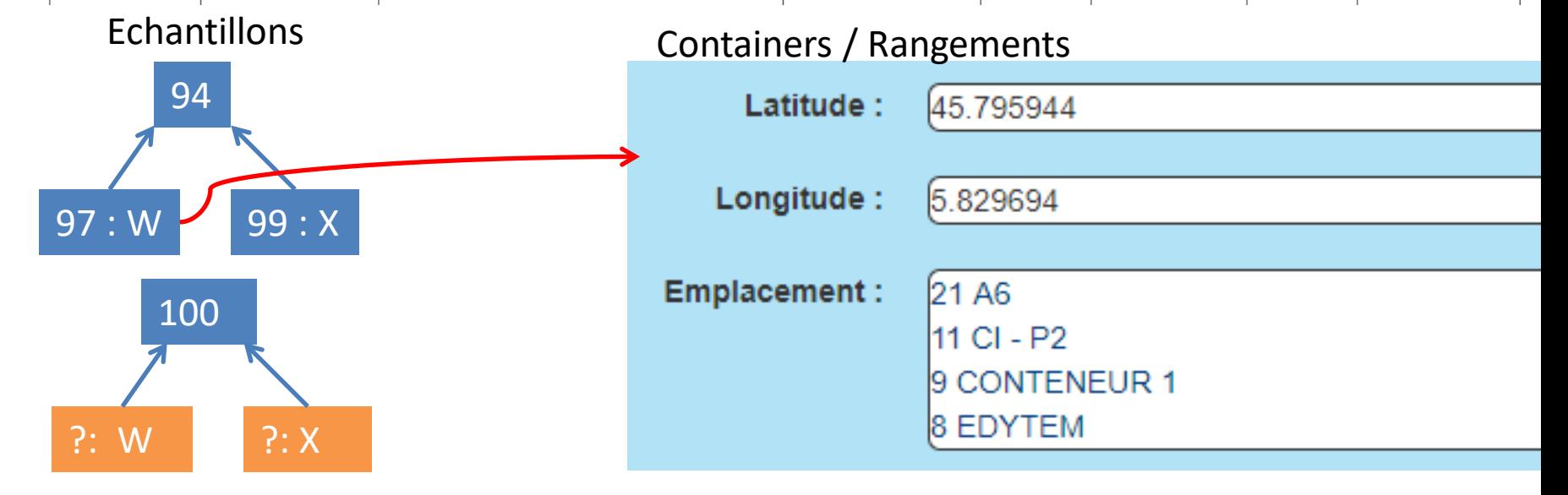

### Organisation de la gestion d'échantillons – septembre 2018 35/23

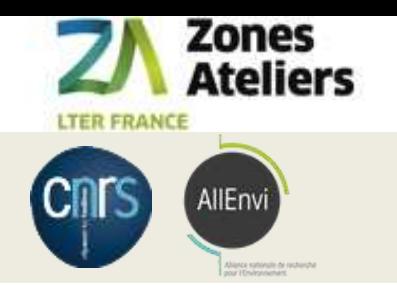

## Demo 1

# **Démo 0 : mode labo avec Internet – créer une carotte et lui coller une étiquette**

Liaison wifi au server <https://siza.univ-lr.fr/collec12/>

- Remplir un formulaire pour un nouvel échantillon
- Impression de son étiquette vers l'imprimante en BT

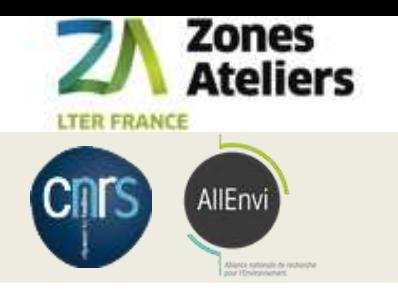

## Demo 1

# **Démo 1 : mode labo avec Internet ranger des carottes dans des containers**

# Liaison wifi au server [https://siza.univ](https://siza.univ-lr.fr/collec12/)[lr.fr/collec12/](https://siza.univ-lr.fr/collec12/)

- avec le PDA AXIST ou la douchette, entrée/sortie d'échantillons.

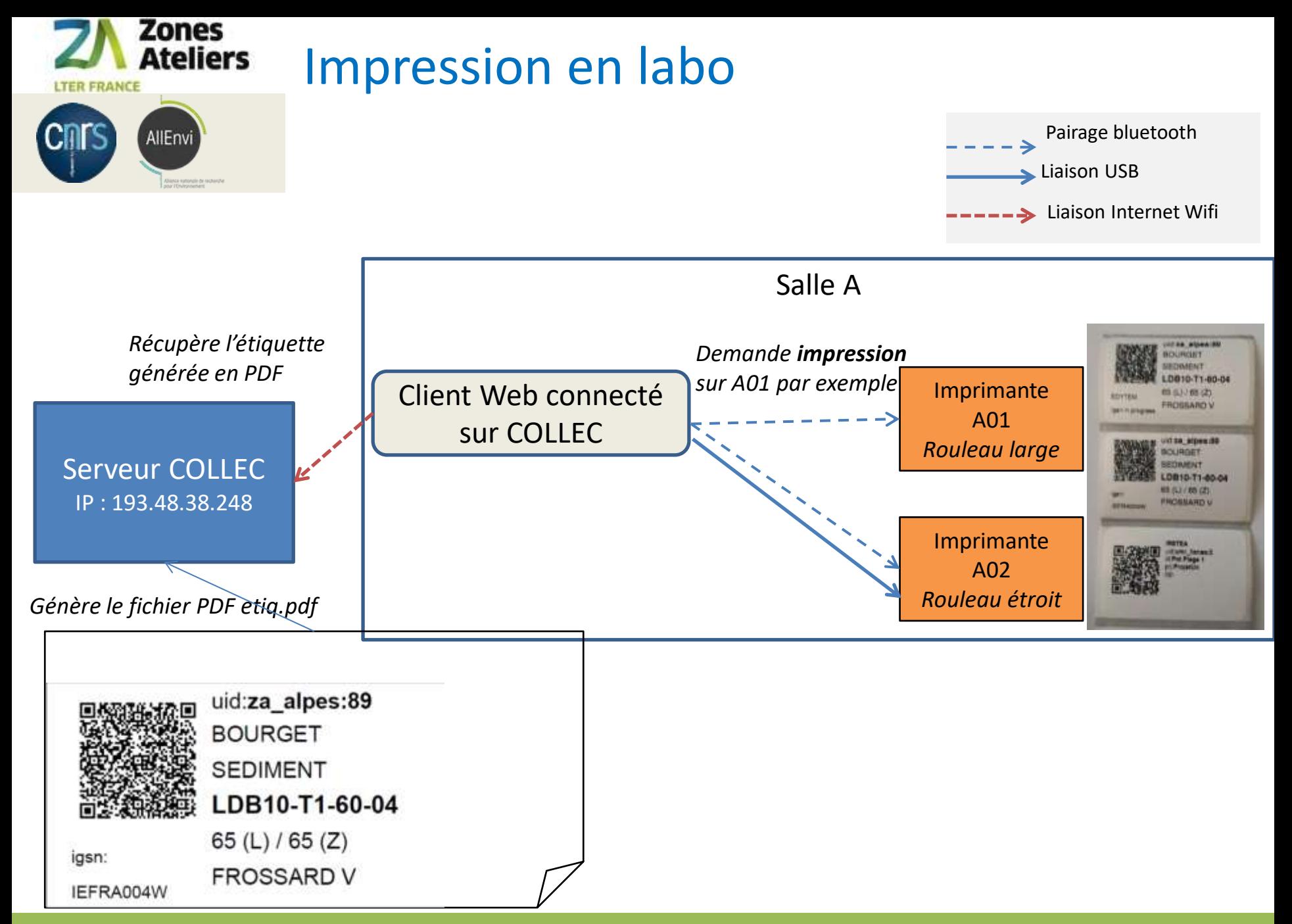

#### Organisation de la gestion d'échantillons – septembre 2018 **38/23** 38/23

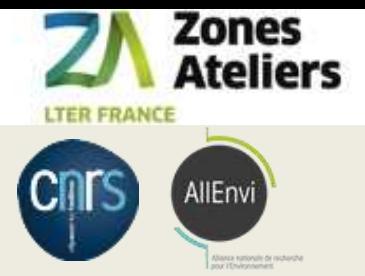

## Demo 2

# **Démo 2 : mode labo avec Internet - créer une section X/W d'une carotte**

Liaison wifi au server: <https://siza.univ-lr.fr/collec12/>

- Scan d'étiquettes sur la tablette Windows pour retrouver la localisation d'un échantillon (un CORE entier)
- Création d'un échantillon **dérivé** et d'une étiquette (impression via le gestionnaire d'imprimante Windows)

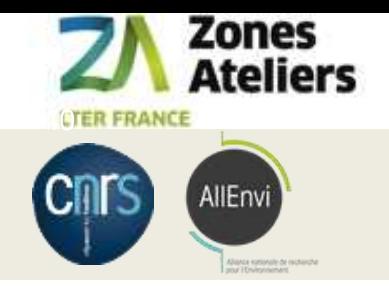

## RATTACHEMENT DES ECHANTILLONS

Exemple sur le modèle des carottes ROZA

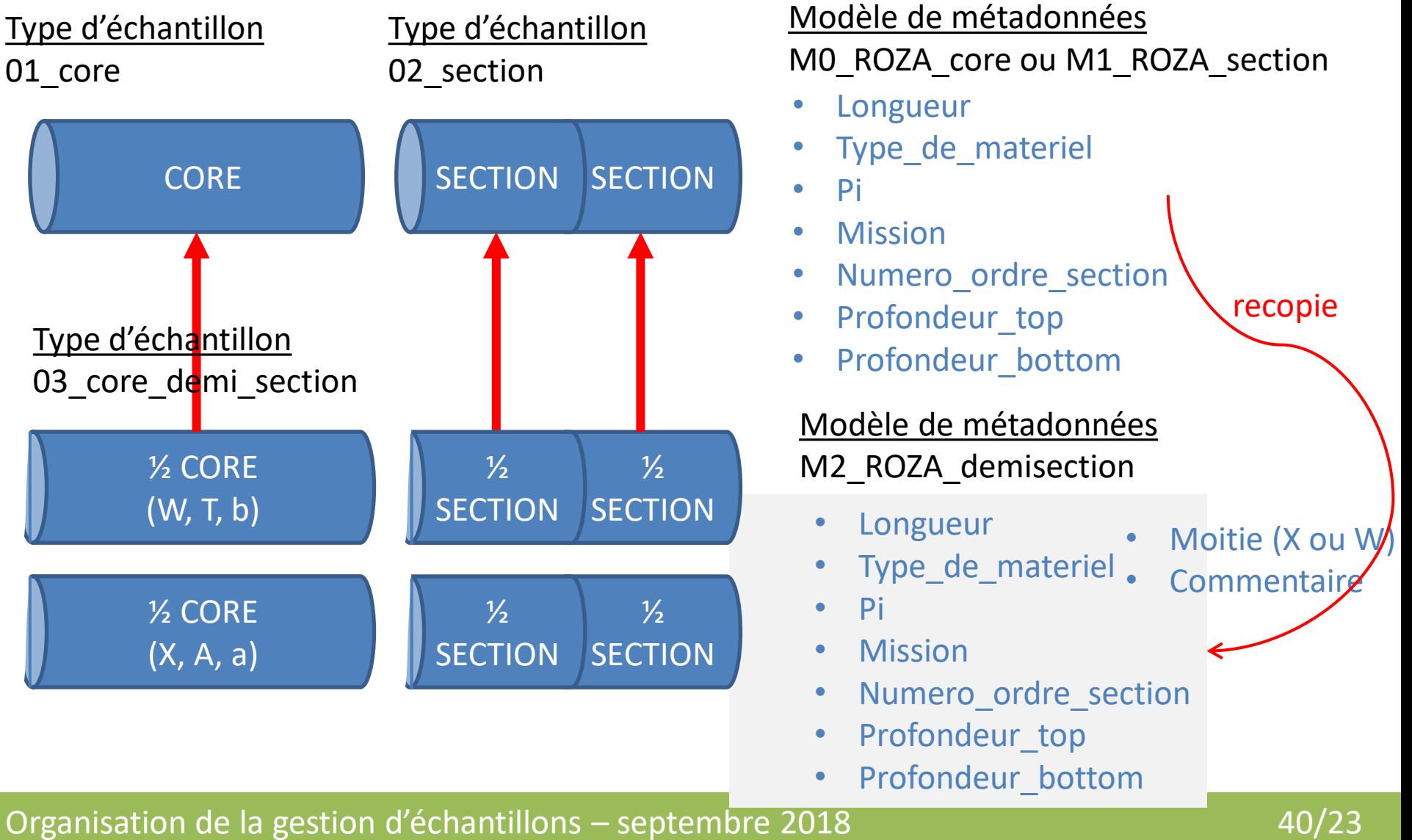

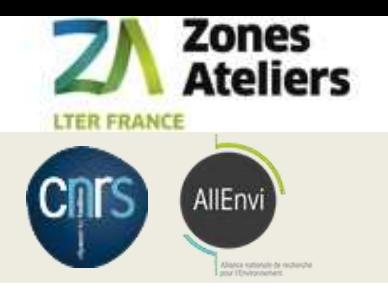

## Demo 3

# **Démo 3 : mode terrain sans Internet – étiqueter un pot piège**

Liaison wifi au rapsberry : <https://172.24.1.1/collec-master/>

- Création d'un échantillon et d'une étiquette (impression directe) en utilisant la tablette connectée au Pi3

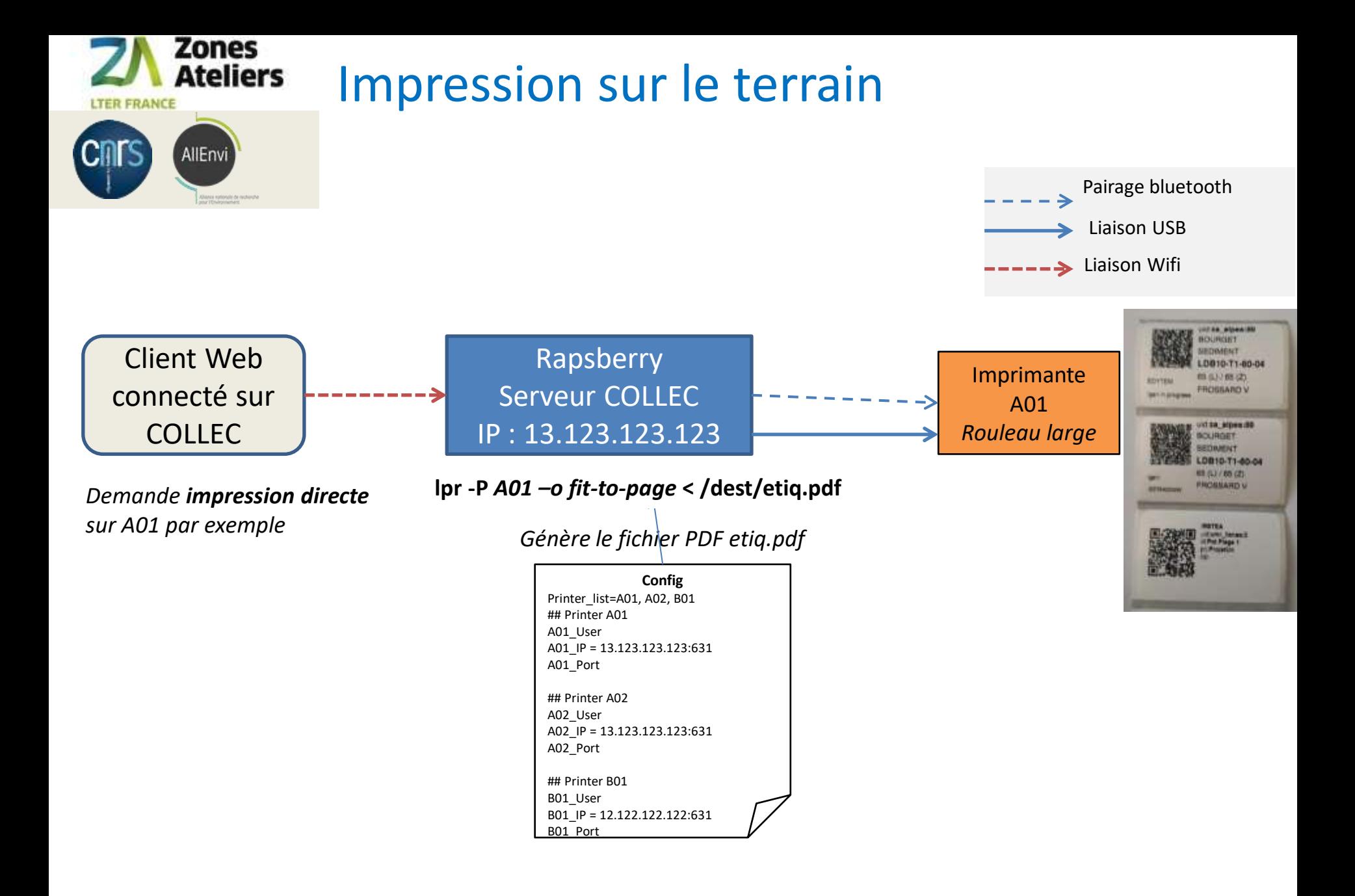